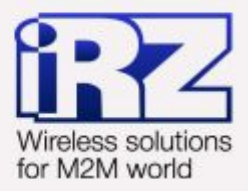

# **РУКОВОДСТВО** ПО ЭКСПЛУАТАЦИИ **Poytep iRZ RUH2b**

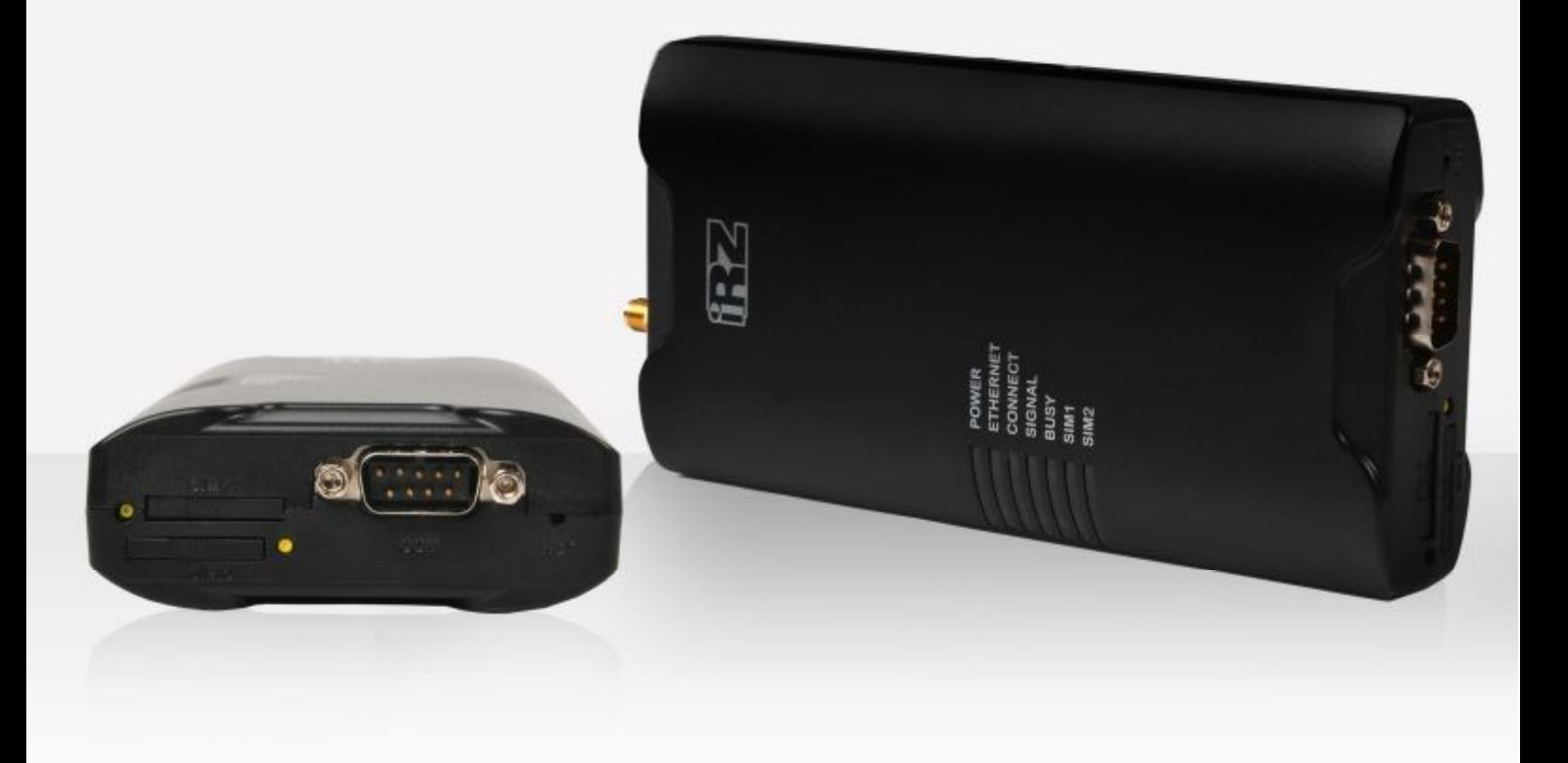

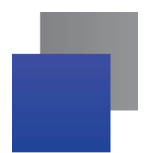

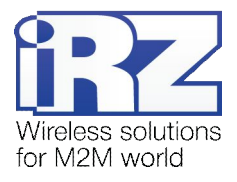

#### Содержание

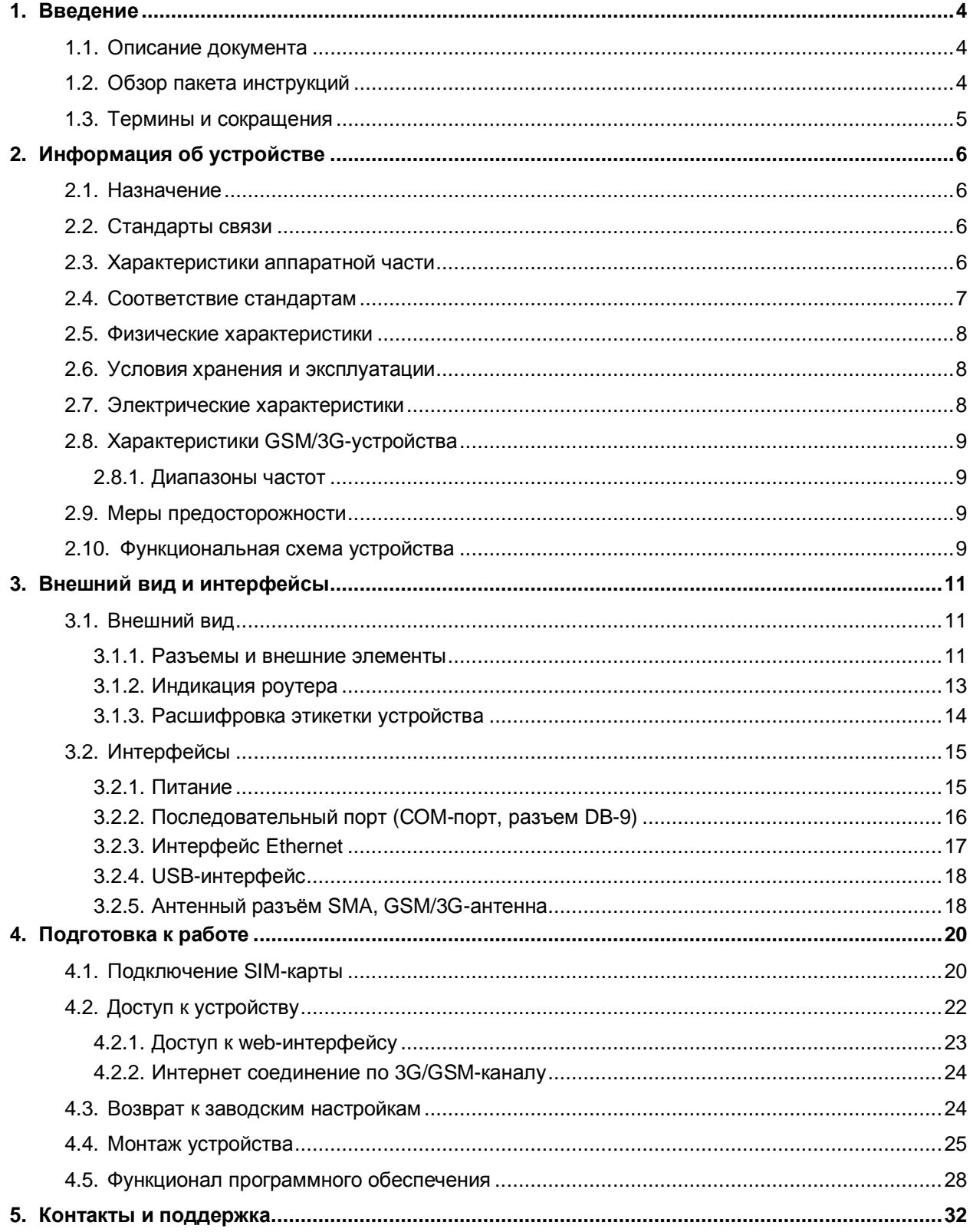

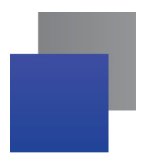

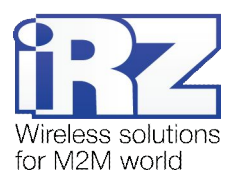

#### Таблицы

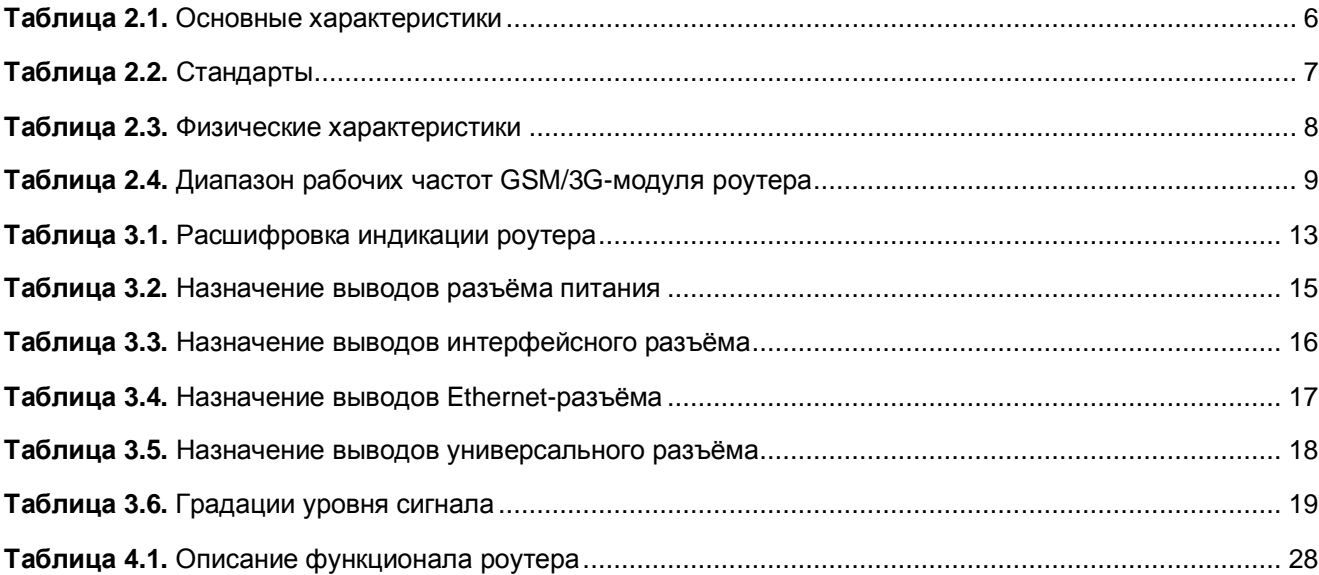

#### Рисунки

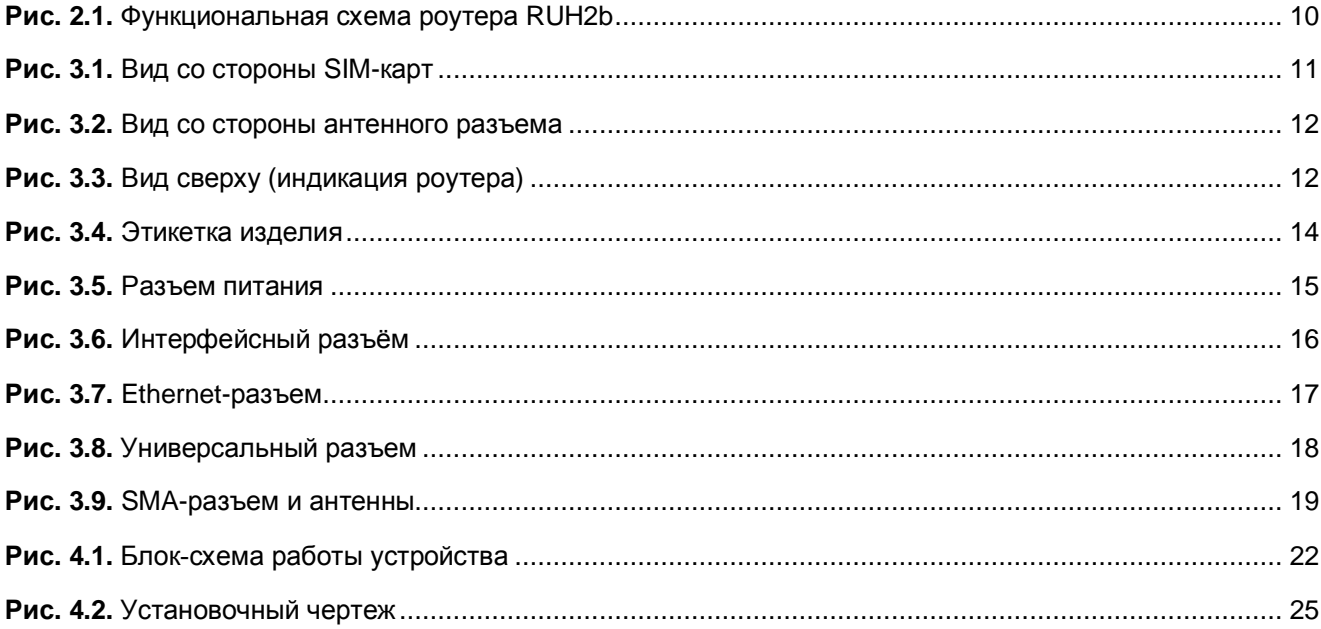

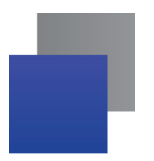

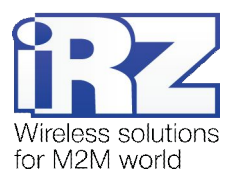

# <span id="page-3-0"></span>**,) Введение**

#### <span id="page-3-1"></span>**,),) Описание документа**

Данный документ является частью «Пакета инструкций по обслуживанию роутера iRZ» и содержит разъяснительную информацию только о технических характеристиках роутера iRZ и некоторые примеры настройки. Для получения более подробной информации см. раздел 1.2.

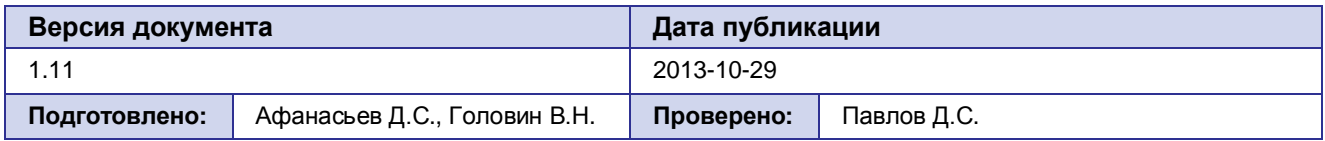

#### <span id="page-3-2"></span>**,)-) Обзор пакета инструкций**

Для получения исчерпывающей информации по эксплуатации, необходимо ознакомится с полным комплектом документации по роутерам iRZ. Вся документация на русском языке доступна на сайте [www.radiofid.ru](http://www.radiofid.ru/) в разделе «Поддержка».

Содержание «Пакета инструкций по обслуживанию роутера iRZ»:

- **Руководство по эксплуатации роутера iRZ**
- **Описание средств управления и мониторинга роутера iRZ**
- **Руководство по развёртыванию решений на базе роутеров iRZ**
- **Примеры рабочих конфигураций роутера iRZ** 
	- **Создание виртуальных сетей и туннелей средствами OpenVPN**
	- Удалённый доступ к COM-порту роутера
	- **В Защита передаваемых данных средствами IPSec**
	- **DynDNS и обход ограничений внешнего динамического IP-адреса**
	- **Объединение сетей с помощью виртуальных GRE-туннелей**
	- **Сбоеустойчивость уровня сети средствами VRRP**
	- **В Обеспечение доступа к внутрисетевым службам средствами PortForwarding**
- **Диагностика и методы устранения неисправностей роутера iRZ**
- **Руководство по настройке роутера iRZ с помощью USB-накопителя**
- Технические условия (ТУ)
- Протокол температурных испытаний
- Декларация о соответствии

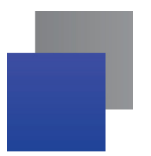

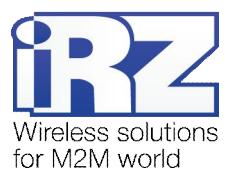

#### <span id="page-4-0"></span>1.3. Термины и сокращения

Роутер - маршрутизатор iRZ RUH2b Router.

3G - общее описание набора стандартов, описывающих работу в сетях UMTS и GSM: GPRS, EDGE, HSPA:

Сервер - этот термин может быть использован в качестве обозначения для:

- серверной части программного пакета используемого в вычислительном комплексе;
- роли компонента, либо объекта в структурно-функциональной схеме технического решения, развёртываемого с использованием роутера;
- компьютера, предоставляющего те или иные сервисы (сетевые службы, службы обработки и хранения данных и прочие);

Техническое решение - идея, либо документ, описывающие набор технических мер и/или мероприятий, направленных на реализацию конкретной задачи, для воплощения которой используются функциональные возможности используемых в данном решении компонентов, связанных между собой и взаимодействующих друг с другом определённым образом;

Внешний IP-адрес - IP-адрес в сети Интернет, предоставленный компанией-провайдером услуг связи в пользование клиенту на своём/его оборудовании для обеспечения возможности прямой связи с оборудованием клиента через сеть Интернет;

Фиксированный внешний IP-адрес - внешний IP-адрес, который не может измениться ни при каких условиях (смена типа оборудования клиента и др.) или событиях (переподключение к сети провайдера и др.); единственной возможностью сменить фиксированный IP-адрес является обращение в форме заявления к компании-провайдеру:

Аутентификация - процедура проверки подлинности пользователя/клиента/узла путём сравнения предоставленных им на момент подключения реквизитов с реквизитами, соотнесёнными с указанным именем пользователя/логином в базе данных;

Web-интерфейс роутера - средство управления, встроенное в роутер и обеспечивающее возможность контролировать и настраивать его функции, а так же наблюдать за состоянием этих функций:

Удалённое устройство (удалённый узел) - устройство, территориально удалённое от места, либо объекта/узла, обсуждаемого в конкретно взятом контексте.

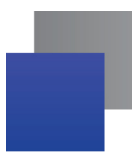

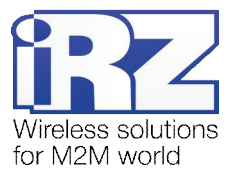

# <span id="page-5-0"></span>**-) Информация об устройстве**

#### <span id="page-5-1"></span>**-),) Назначение**

Роутер является многопрофильным радиотехническим абонентским устройством, работающим в сетях сотовой связи GSM/UMTS. Роутер позволяет решать задачи по передаче, приёму, защите информации и поддержке компьютерной сети.

#### <span id="page-5-2"></span>**-)-) Стандарты связи**

- НSPA (скорость: передачи до 5.76 Мбит/с, приема до 7.2 Мбит/с);
- **EDGE**;
- GPRS;
- USSD;
- SMS;
- **Wi-Fi (опционально, с помощью внешнего адаптера).**

#### <span id="page-5-3"></span>**-).) Характеристики аппаратной части**

| Тип                | Характеристика                        |
|--------------------|---------------------------------------|
| процессор          | ARM920T                               |
| динамическое ОЗУ   | 64 M <sub>b</sub>                     |
| объем flash-памяти | 8 МБ + возможность расширения до 2 ГБ |
| разъем Ethernet    | 10/100Мбит, 100BASE-TX, MDI           |
| разъем СОМ         | RS232 (TX, RX, GND); RS485            |
| разъем USB         | USB 1.1                               |

<span id="page-5-4"></span>**Таблица-),)**Основные характеристики

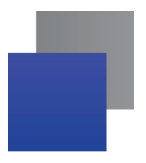

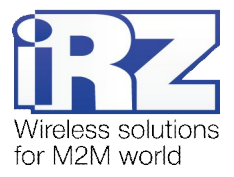

# <span id="page-6-0"></span>2.4. Соответствие стандартам

# <span id="page-6-1"></span>Таблица 2.2. Стандарты

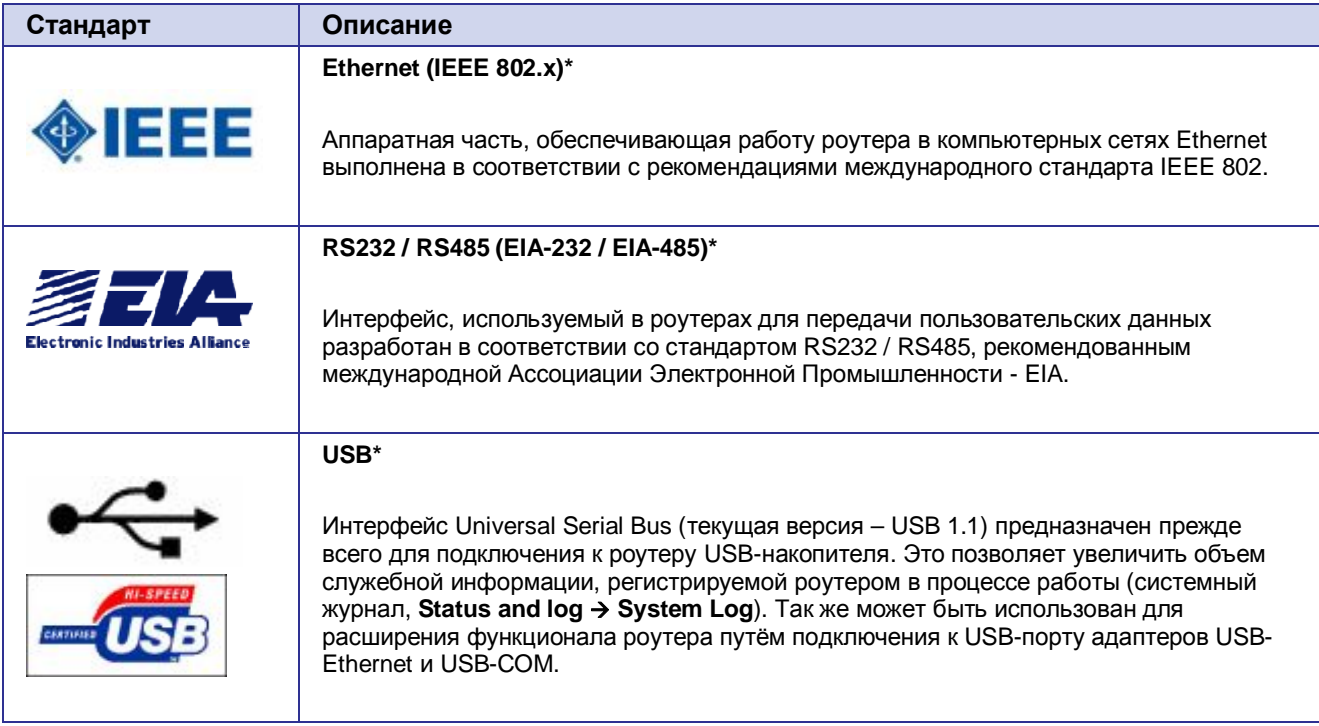

\* радиотехническая реализация интерфейсов Ethernet, RS232 / RS485 и USB выполнена на основе микроконтроллера производства Atmel (серия 9200)

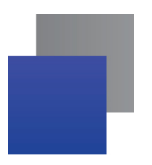

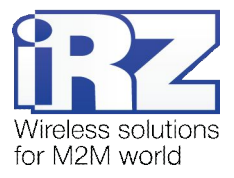

#### <span id="page-7-0"></span>**-)0) Физические характеристики**

<span id="page-7-3"></span>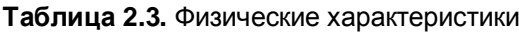

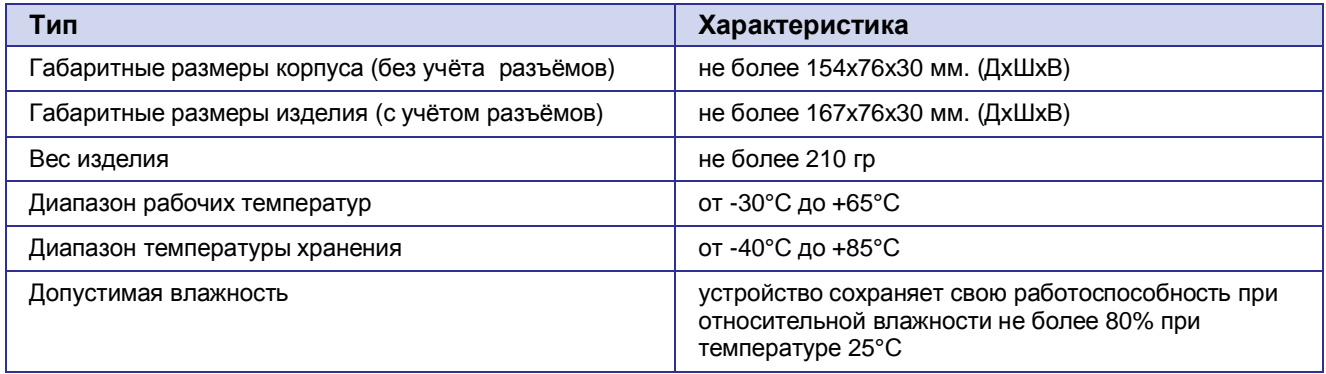

#### <span id="page-7-1"></span>**-)1) Условия хранения и эксплуатации**

Устройство должно хранится в сухом, влагозащищённом месте. Должен быть исключён риск влияния статического напряжения (молния, бытовая статика).

Класс защиты от проникновения соответствует IP20 ГОСТ 14254-96.

Допустимая вибрация:

Устройство может сохранять прочностные характеристики при воздействии механических нагрузок, соответствующих 15 степени жесткости для синусоидальной вибрации ГОСТ 30631-99: в аппаратуре, работающей на ходу, устанавливаемой на тракторах и гусеничных машинах и водном транспорте (быстроходные катера, суда на подводных крыльях и т.п.), а также на технологическом оборудовании и сухопутном транспорте, если частота вибрации превышает 80 Гц.

Виброизоляционные элементы отсутствуют.

#### <span id="page-7-2"></span>**-)2) Электрические характеристики**

Рабочие характеристики электропитания:

- **напряжение питания от 8 до 30 В (постоянный ток);**
- ток потребления не более:
	- при напряжении питания +12 В 800мА;
	- при напряжении питания +24 В 400мА.

Максимальное рабочее напряжение – 35 B (постоянный ток)

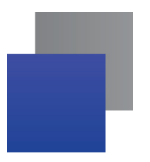

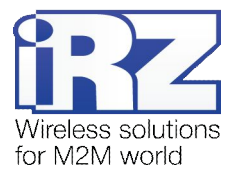

#### <span id="page-8-0"></span>2.8. Характеристики GSM/3G-устройства

#### <span id="page-8-1"></span>2.8.1. Диапазоны частот

<span id="page-8-4"></span>Таблица 2.4. Диапазон рабочих частот GSM/3G-модуля роутера

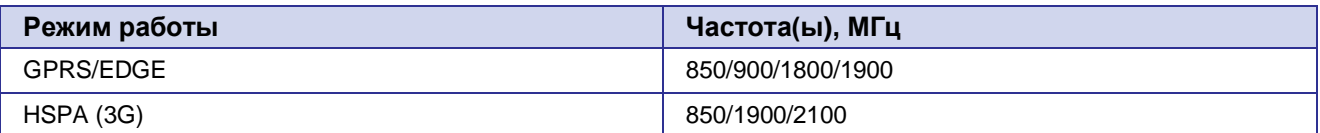

#### <span id="page-8-2"></span> $2.9.$ Меры предосторожности

Ограничения на использования устройства вблизи других электронных устройств:

- Выключайте роутер в больницах или вблизи от медицинского оборудования (например: кардиостимуляторов, слуховых аппаратов) - могут создаваться помехи для медицинского оборудования;
- Выключайте роутер в самолетах; примите меры против случайного включения;
- выключайте роутер вблизи автозаправочных станций, химических предприятий, мест проведения взрывных работ. Могут создаваться помехи техническим устройствам; на близком расстоянии модем может создавать помехи для телевизоров, радиоприемников

Следует предохранять роутер от воздействия пыли и влаги.

Необходимо соблюдать допустимые нормы питания и вибрации в месте установки устройства.

#### <span id="page-8-3"></span>2.10. Функциональная схема устройства

Основные функциональные узлы роутера (см. рис. 2.1):

- разъем питания;
- П преобразователь напряжения;
- **GSM/3G-модуль;**
- SMA-разъем для внешней антенны;
- **ИМИКРОКОНТРОЛЛЕР (МК);**
- $\blacksquare$  USB-A:
- **блок интерфейсов RS232 и RS485;**
- **Ethernet-интерфейс;**
- держатель SIM-карты 1;
- **держатель SIM-карты 2;**
- блок индикации работы светодиоды. a pr

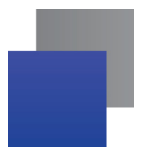

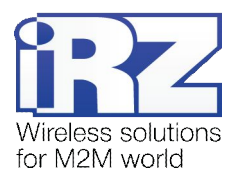

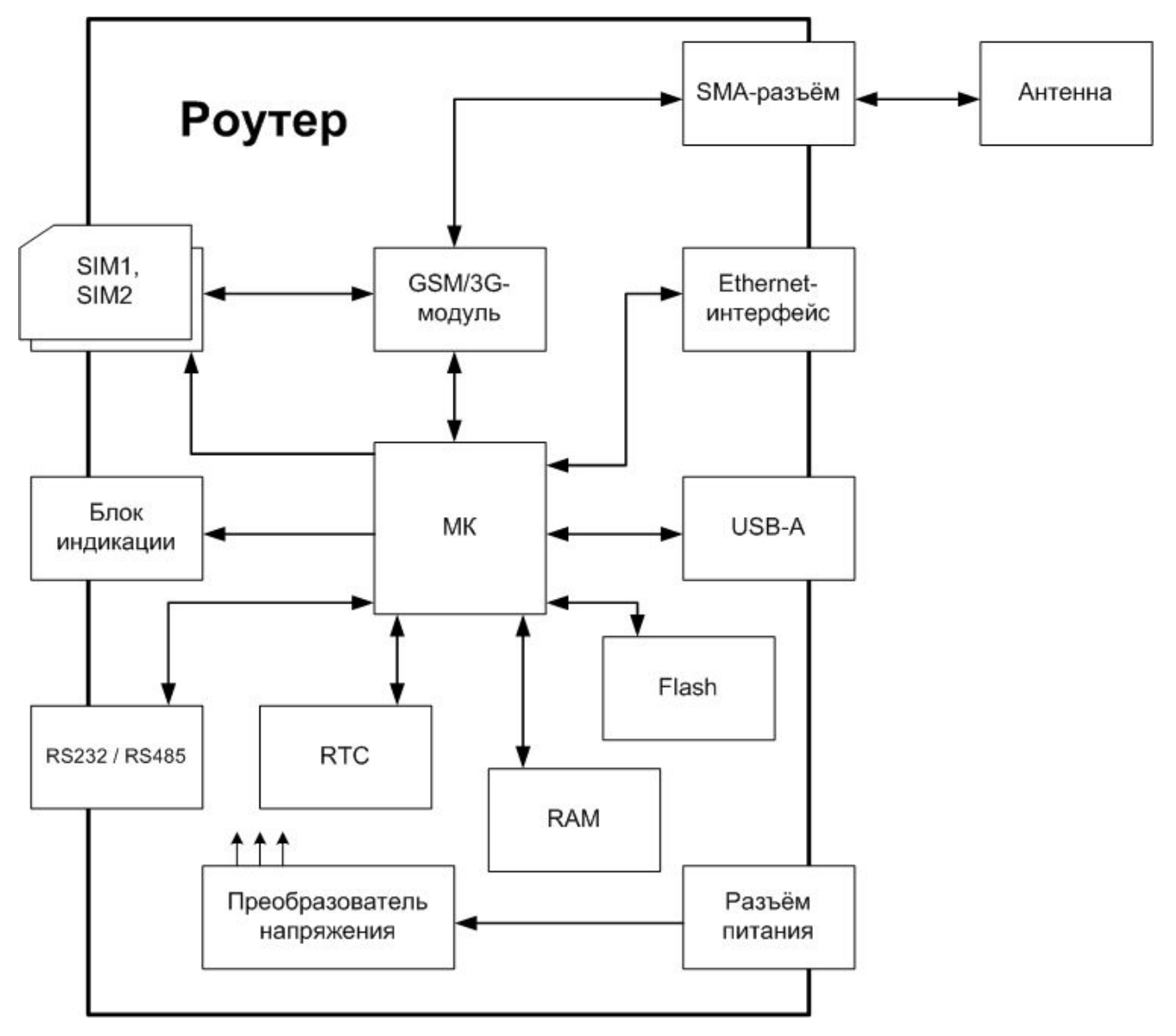

<span id="page-9-0"></span>Рис. 2.1. Функциональная схема роутера RUH2b

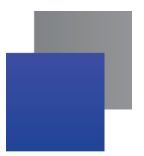

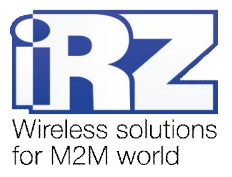

# <span id="page-10-0"></span>**.) Внешний вид и интерфейсы**

# <span id="page-10-1"></span>**.),) Внешний вид**

#### <span id="page-10-2"></span>**.),),) Разъемы и внешние элементы**

Роутер исполнен в промышленном варианте - прочном и лёгком пластиковом корпусе.

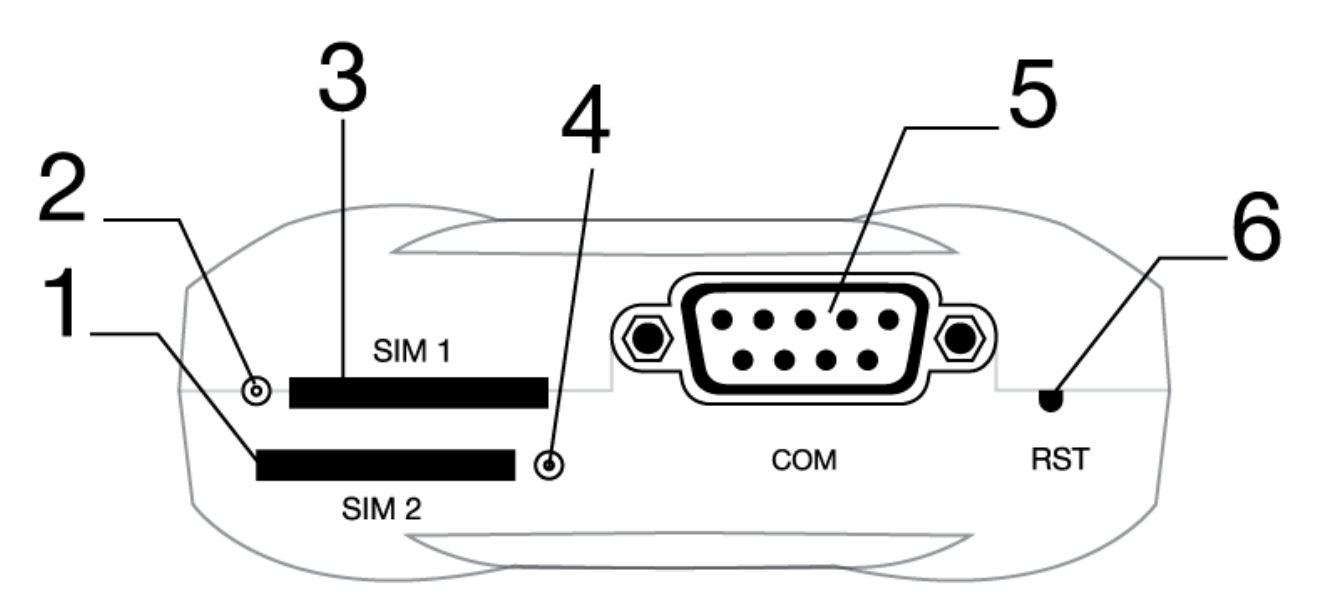

<span id="page-10-3"></span>**Рис).),)**Вид со стороны SIM-карт

На рисунке 3.1 цифрами обозначено:

- **,)** лоток SIM-карты №2;
- **-)** кнопка извлечения лотка SIM-карты №1;
- **.)** лоток SIM-карты №1;
- **4.** кнопка извлечения лотка SIM-карты №2;
- **0)** интерфейсный разъём DB-9 (RS232 и RS485);
- **1)** кнопка сброса настроек;

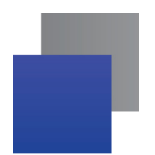

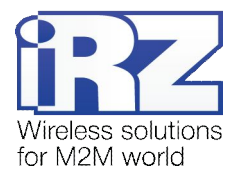

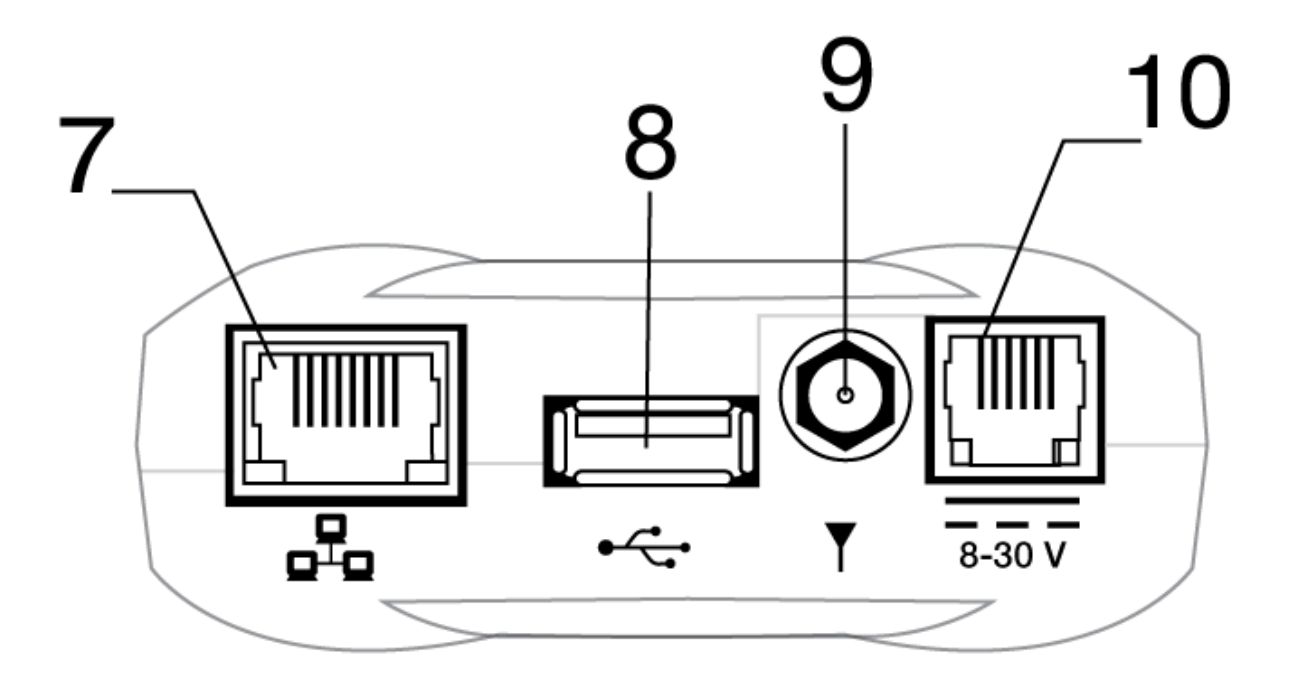

<span id="page-11-0"></span>Рис. 3.2. Вид со стороны антенного разъема

На рисунке 3.2 цифрами обозначено:

- **2)** сетевой разъём Ethernet;
- **3)** универсальный разъём USB Host;
- **4)** антенный разъём SMA, подключения GSM-антенны;
- **,+)** разъём питания 6P6C.

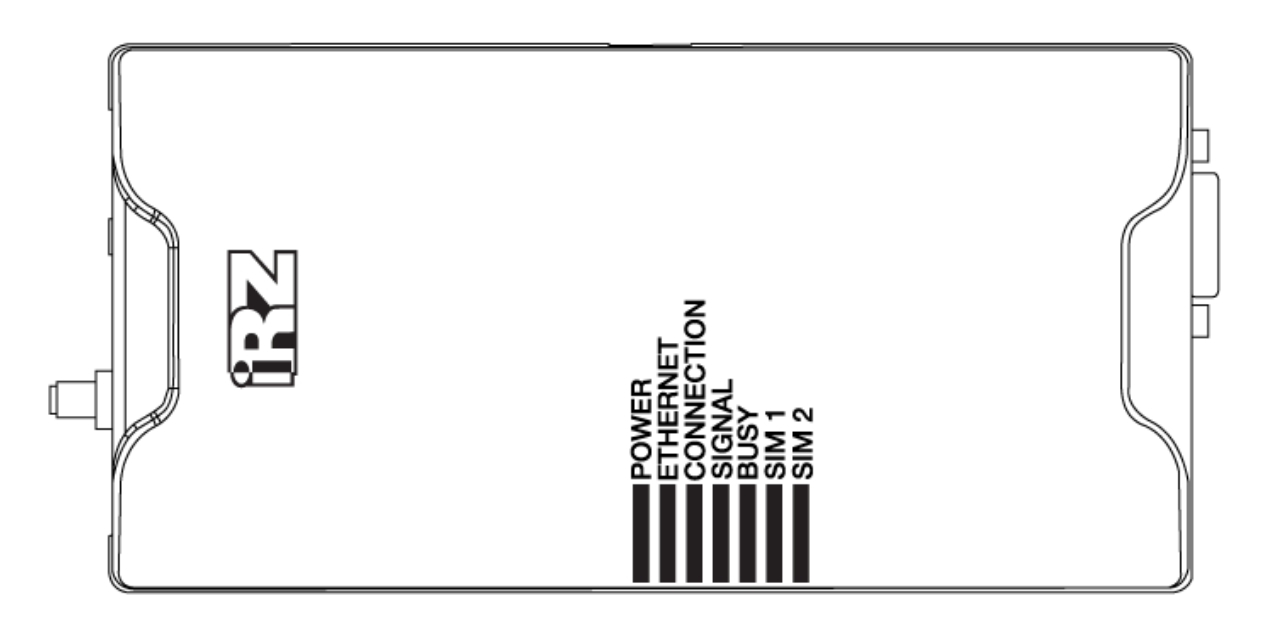

<span id="page-11-1"></span>Рис. 3.3. Вид сверху (индикация роутера)

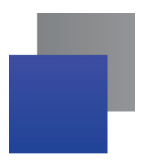

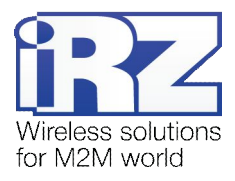

#### <span id="page-12-0"></span>3.1.2. Индикация роутера

Индикация роутера расположена в верхней части корпуса (см. рис. 3.3). Разъяснения значений сигналов и цветов индикаторов приведены в таблице 3.1. В первой колонке для каждого индикатора приводится название и краткое описание его назначение.

<span id="page-12-1"></span>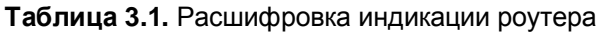

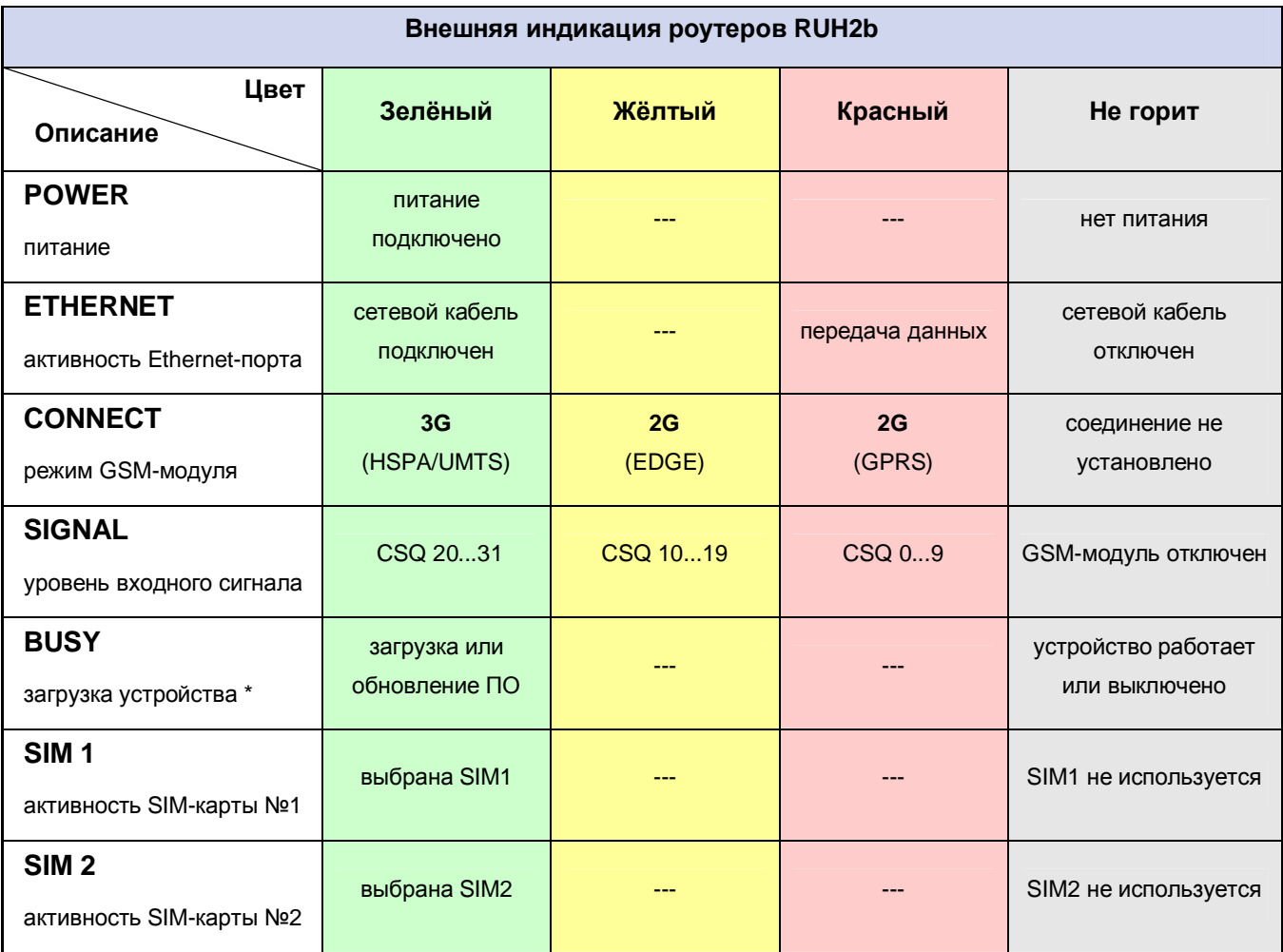

\* - под загрузкой понимается процесс подготовки операционной системы роутера и встроенного в него ПО к работе. Максимальное время загрузки не должно превышать 2-3 минут.

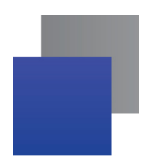

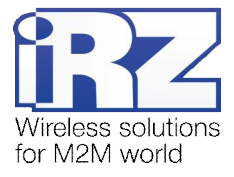

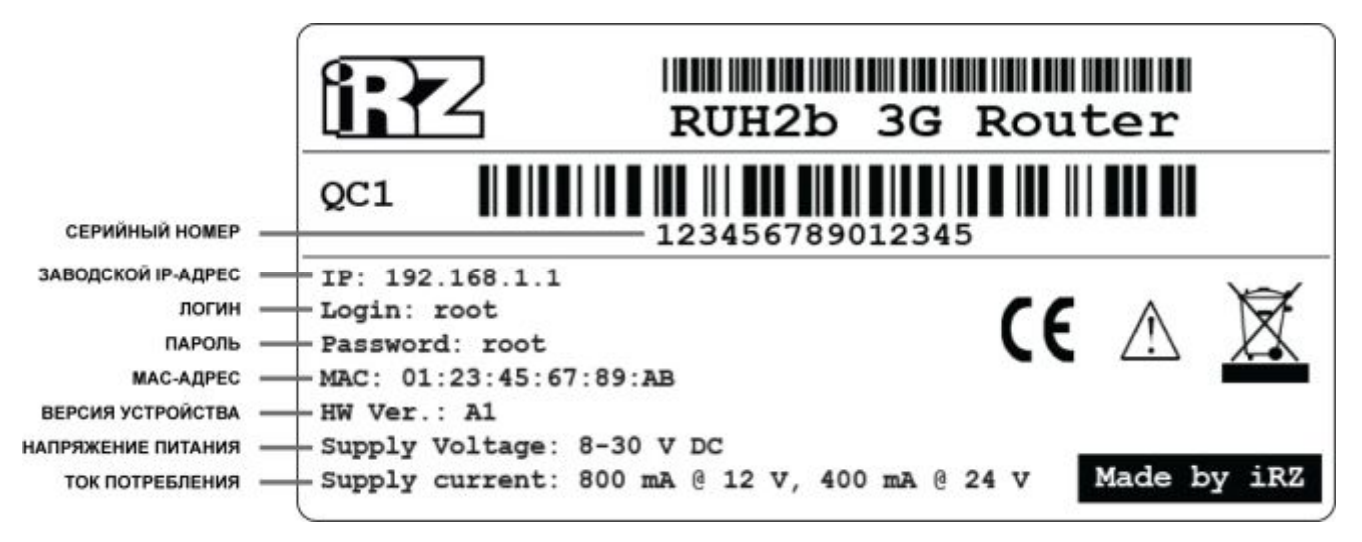

#### <span id="page-13-0"></span>**.),).) Расшифровка этикетки устройства**

<span id="page-13-1"></span>Рис. 3.4. Этикетка изделия

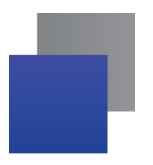

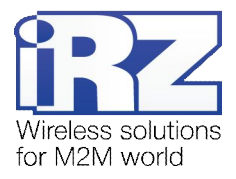

# <span id="page-14-0"></span>**.)-) Интерфейсы**

#### <span id="page-14-1"></span>**.)-),) Питание**

Питание роутера iRZ RUH2b должно осуществляться от стабилизированного блока питания с постоянным напряжением на выходе в диапазоне 8-30 Вольт и максимальным током не менее:

- $\blacksquare$  800 мА при напряжении питания +12 В;
- $\blacksquare$  400 мА при напряжении питания +24 В.

В качестве разъёма питания используется стандартный разъем 6P6C («RJ-25»). Описание выводов разъёма представлено в таблице 3.2.

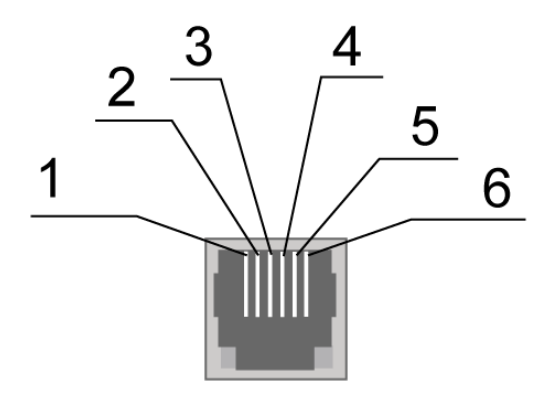

<span id="page-14-3"></span>Рис. 3.5. Разъем питания

<span id="page-14-2"></span>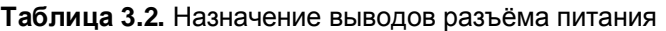

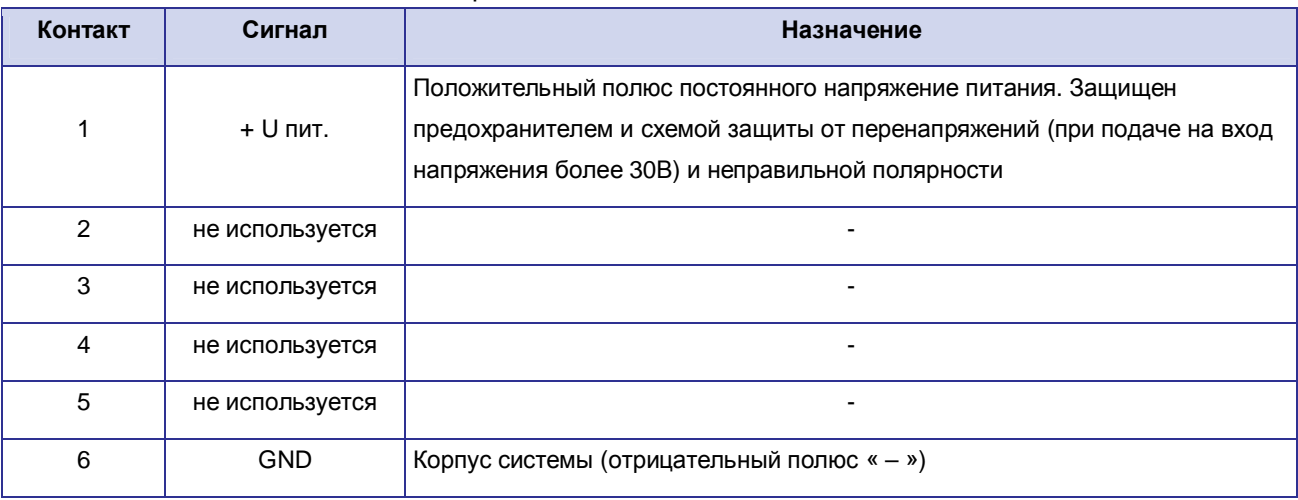

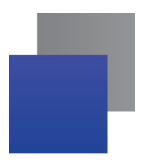

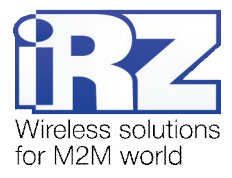

#### <span id="page-15-0"></span> $3.2.2.$ Последовательный порт (СОМ-порт, разъем DB-9)

Последовательный порт определяет функционал роутера и позволяет решать задачи телеметрии и телемеханики. Он может быть использован для:

- сбора данных или управления оборудованием по сети средствами дополнительного программного обеспечения;
- соединения двух удалённых устройств с СОМ-интерфейсами через сеть Internet.

В роутере RUH2b реализовано два последовательных порта, в виде интерфейсов RS232 и RS485.

Для подключения СОМ-портов используется разъём DB-9 (рис. 3.6), назначение его выводов представлено в табл. 3.3.

Примечание: С помощью внешних преобразователей может быть получена связь с внешними устройствами по интерфейсу RS422. CAN

ВНИМАНИЕ! Подключать устройства к последовательному порту роутера разрешается только когда оба устройства находятся в выключенном состоянии

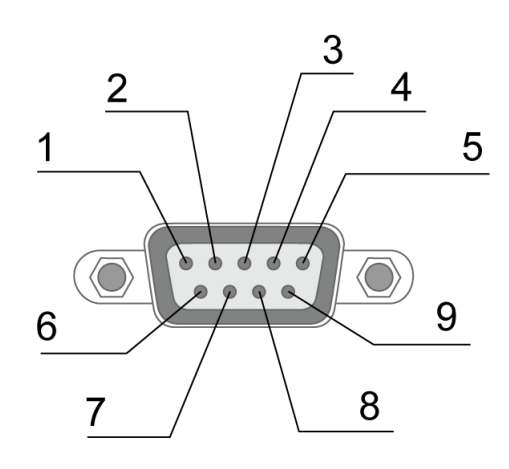

<span id="page-15-2"></span>Рис. 3.6. Интерфейсный разъём

<span id="page-15-1"></span>Таблица 3.3. Назначение выводов интерфейсного разъёма

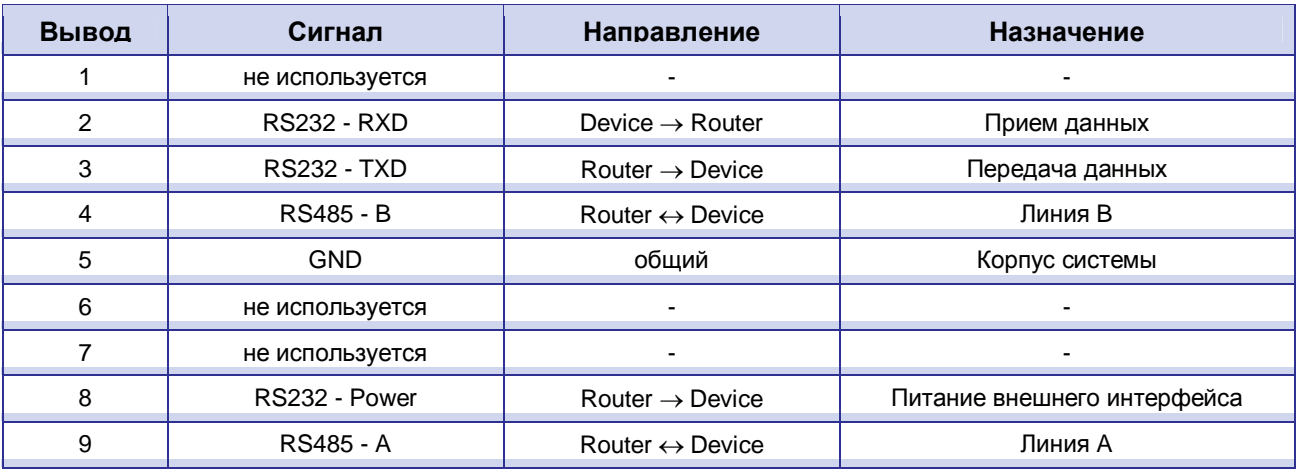

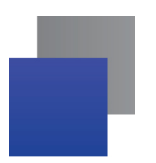

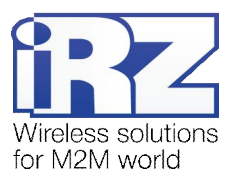

# <span id="page-16-0"></span>**3.2.3.** Интерфейс Ethernet

Интерфейс Ethernet выполнен с использованием стандартного разъёма 8P8C («RJ-45»). Описание выводов разъёма представлено в таблице 3.4.

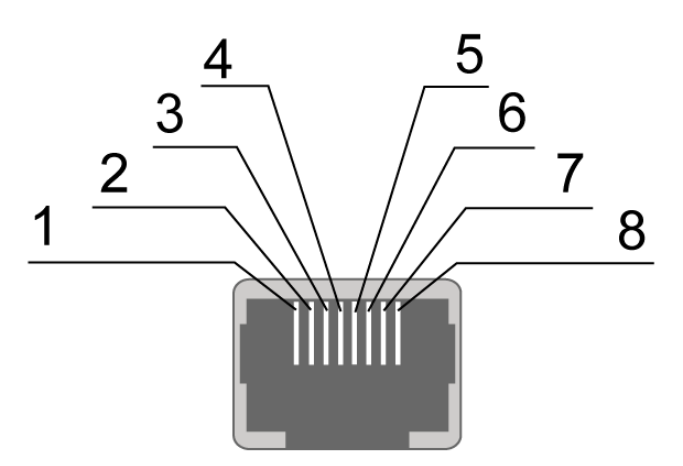

<span id="page-16-2"></span>Рис. 3.7. Ethernet-разъем

<span id="page-16-1"></span>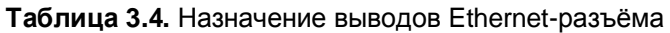

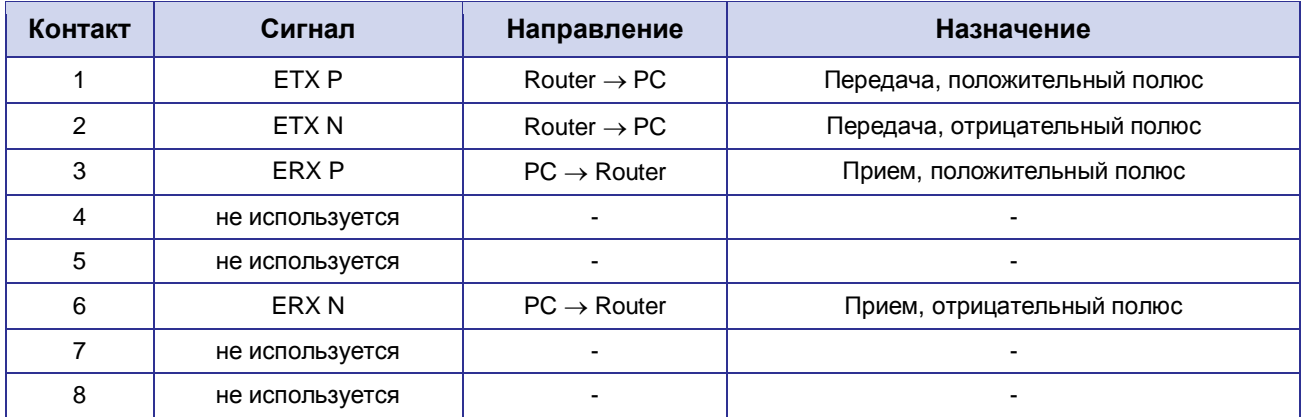

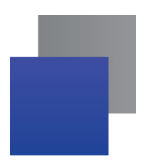

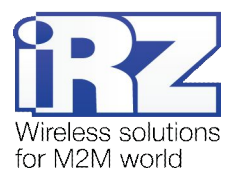

#### <span id="page-17-0"></span>3.2.4. USB-интерфейс

USB-интерфейс выполнен с использованием стандартного разъёма USB-A «female», и работает в соответствии со спецификацией стандарта USB 1.1. Описание выводов разъёма представлено в таблице 3.5.

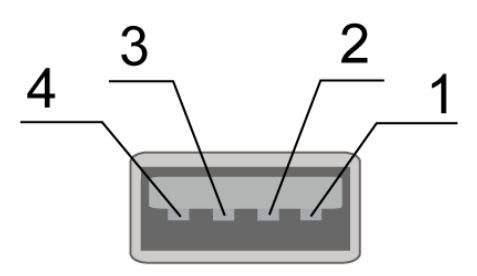

<span id="page-17-3"></span>Рис. 3.8. Универсальный разъем

<span id="page-17-2"></span>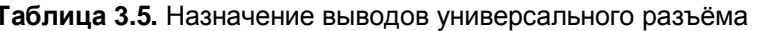

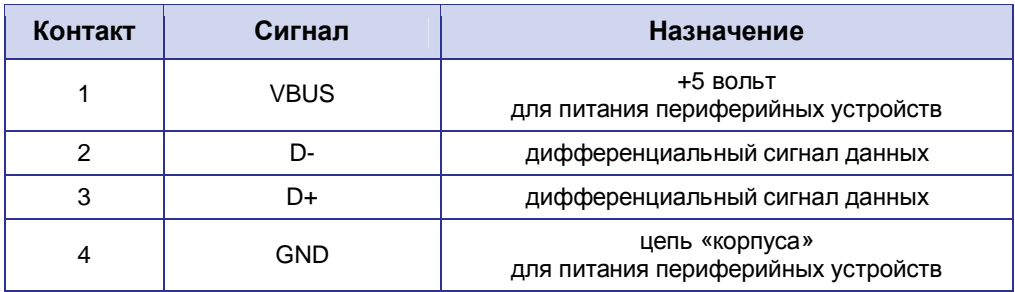

#### <span id="page-17-1"></span>3.2.5. Антенный разъём SMA, GSM/3G-антенна

Для подключения антенны на роутере предусмотрен разъём типа SMA.

При выборе антенны, прежде всего, следует обратить внимание на позиции, ориентированные для работы в сети UMTS, т.к. роутер RUH2b разработан прежде всего для работы в сетях UMTS. Модели других антенн, также обеспечат нормальную работу в сетях операторов сотовой связи, но не смогут обеспечить полноценное использование функционала роутера, и каналы связи будут ограничены по скорости.

Одним из важных моментов, влияющих на качество работы вычислительного комплекса, построенного на базе GSM-роутеров, является процесс подключения антенны к устройству. Перед подключением антенны рекомендуется установить/проверить следующие параметры:

- качество исполнения разъёма антенного кабеля;
- П длина кабеля и чувствительность антенны:
- **в** назначение антенны (например, miniGSM-антенны не всегда подойдут для решения задач, требующих широкую пропускную способность канала).

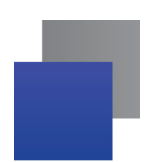

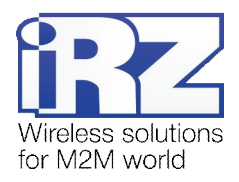

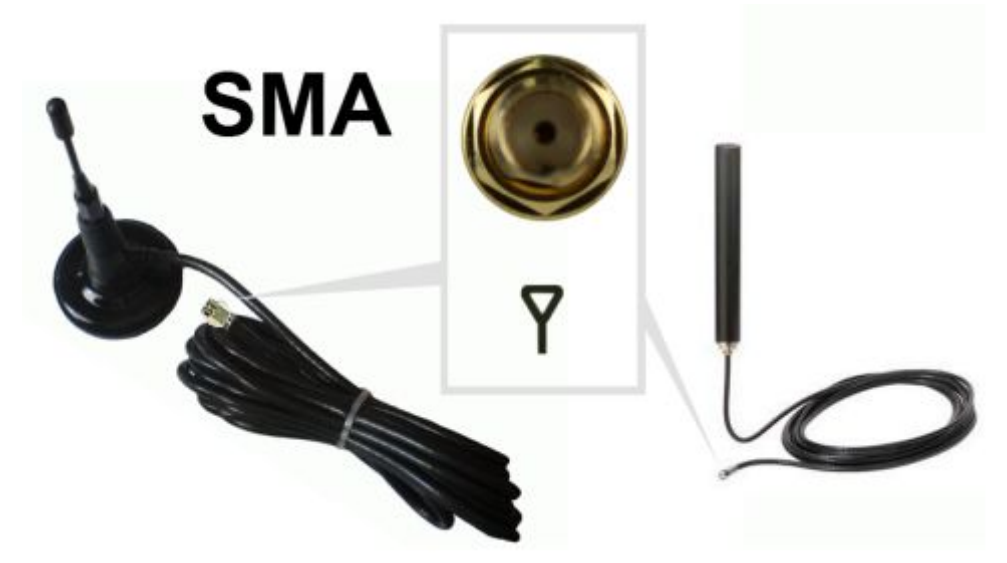

Рис. 3.9. SMA-разъем и антенны

<span id="page-18-1"></span>Для упрощения процесса определения качества связи в таблице 3.6 приведена примерная оценка уровня GSM/3G-сигнала.

**Примечение5** Не рекомендуется использовать слишком длинный антенный кабель. При использовании кабеля RG-58U следует учитывать коэффициент затухания сигнала в нём, из расчёта  $~1$  dB на метр

#### <span id="page-18-0"></span>**Таблица.)1)**Градации уровня сигнала

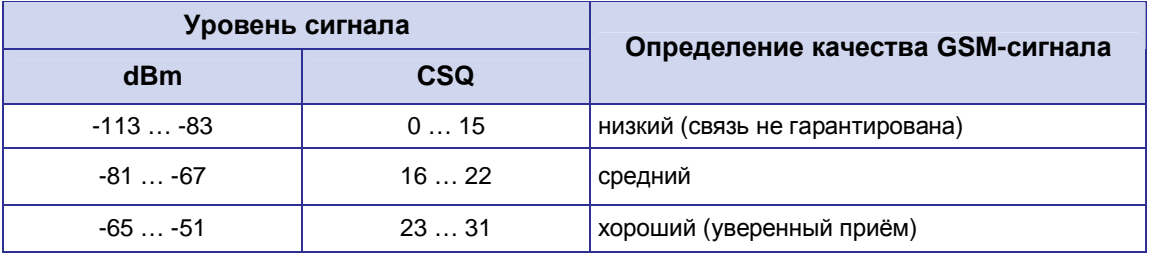

**Напоминание5** Если при эксплуатации уровень сигнала низкий, либо возникают проблемы со связью, то следует обратиться к документу «Диагностика и методы устранения неисправностей»

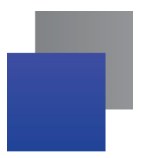

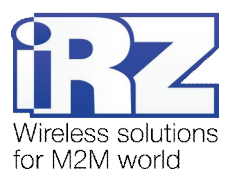

# <span id="page-19-0"></span>**/) Подготовка к работе**

## <span id="page-19-1"></span>**/),) ПодключениеOEI(карты**

Для обеспечения возможности подключения роутера к Интернет через сотовую связь понадобится SIM-карта, при необходимости сбросьте PIN-код.

Для обеспечения возможности подключения роутера к сети Интернет через сотовую связь необходимо выполнить следующие действия:

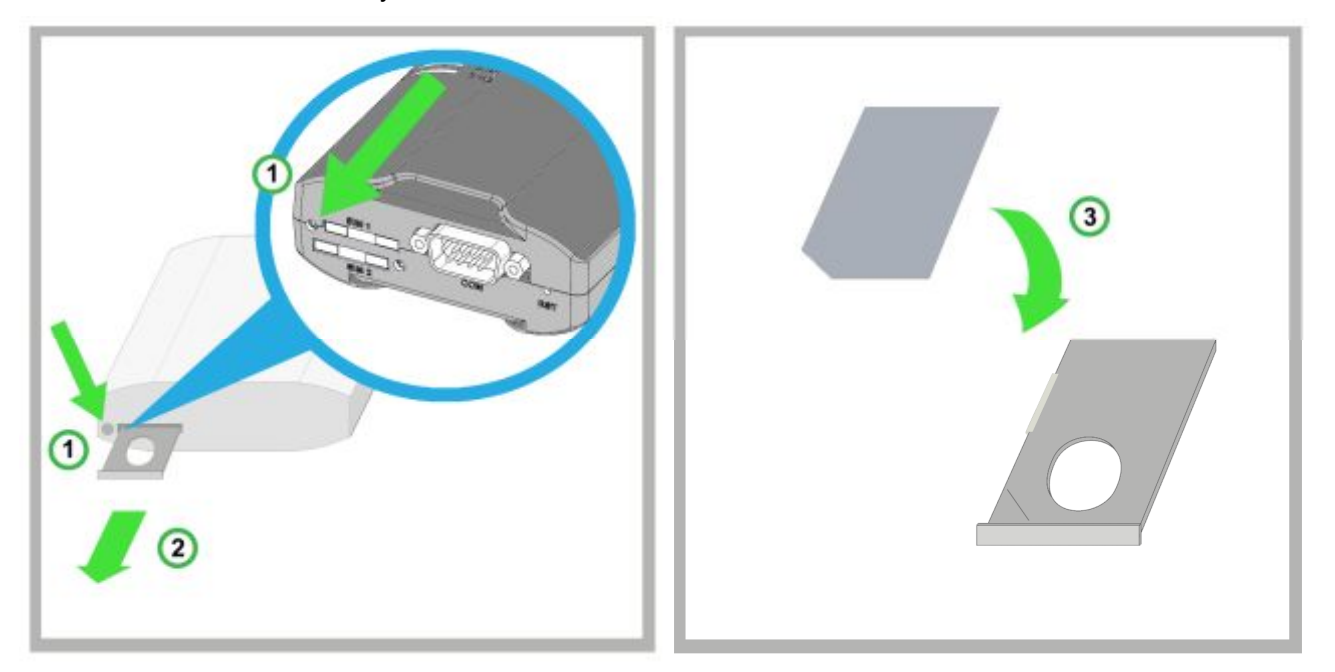

- **,)** Выньте лоток из устройства, нажав на соответствующую кнопку;
- **-)** Полностью извлеките лоток, потянув его на себя;
- **.)** Поместите SIM-карту в лоток;

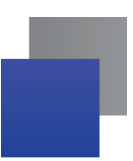

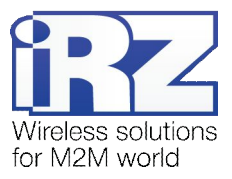

**/)** Вставьте лоток с SIM-картой в слот для SIM №1 (прорезь на торце роутера).

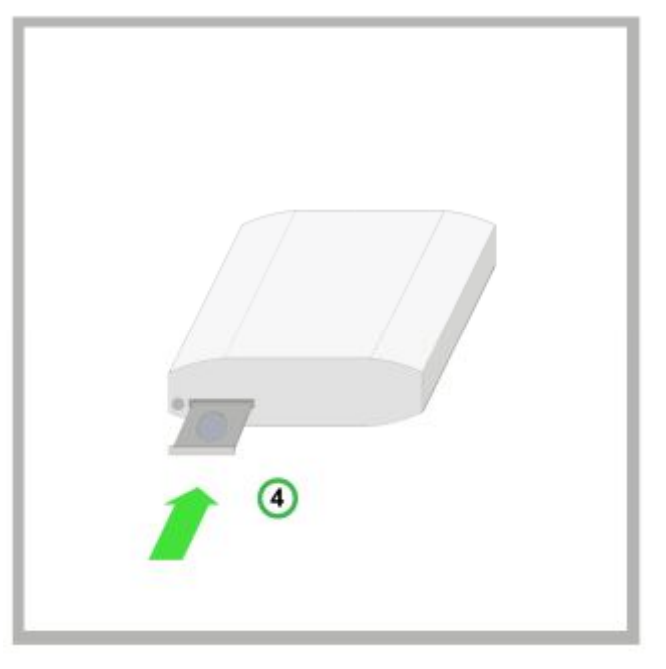

При необходимости резервирования Интернет-соединения, повторите все действия со второй SIM-картой и поместите её в лотке в слот для SIM №2.

**Примечание5** Если выключение проверки PIN-кода на SIM-карте нежелательно – обратитесь к разделу настроек Интернет-соединения в документе «Описание средств управления роутером iRZ»

**Примечание5** Если проверка PIN-кода SIM-карты не была выключена своевременно это всегда можно сделать через web-интерфейс роутера. Для этого обратитесь к разделу «Disable PIN» документа «Описание средств управления роутером iRZ»

ВНИМАНИЕ! Следует помнить, что лоток, помещаемый в слот для SIM-карты №1 должен быть перевёрнут так, чтобы контактная площадка SIM-карты смотрела вниз. Обратное правило действует для слота второй SIM-карты: при установке SIM-карта должна смотреть контактной площадкой вверх. Несоблюдение этого правила может привести к порче слота SIM-карты и лотка

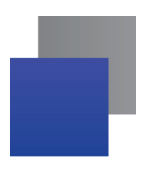

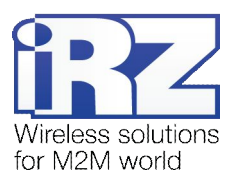

# <span id="page-21-0"></span>**/)-) Доступ к устройству**

Доступ к устройству можно осуществить удалённо (через Интернет, после того как роутер установит связь по GPRS/EDGE/3G) и локально (используется кабель Ethernet), соединив напрямую роутер с компьютером.

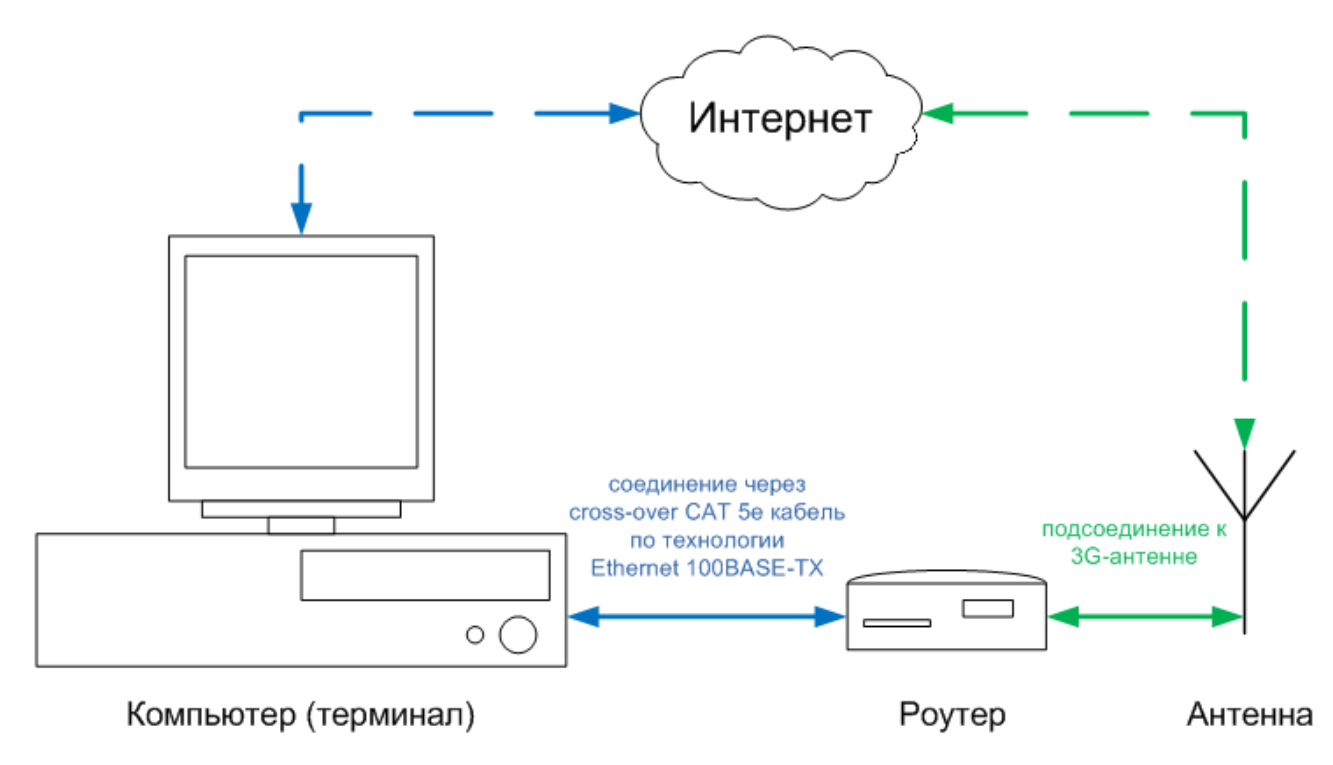

<span id="page-21-1"></span>Рис. 4.1. Блок-схема работы устройства

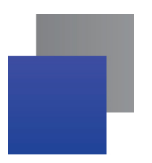

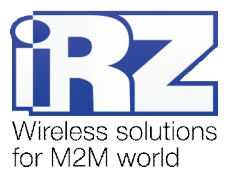

#### <span id="page-22-0"></span>**/)-),) Доступ кta^(интерфейсу**

Для получения доступа к web-интерфейсу роутера требуется любой стандартный Интернет-браузер, поддерживающий HTTP 1.0, например, Opera, Firefox, IE, Chrome.

Откройте браузер и выполните следующие шаги:

**,)** Введите IP-адрес роутера в адресную строку браузера;

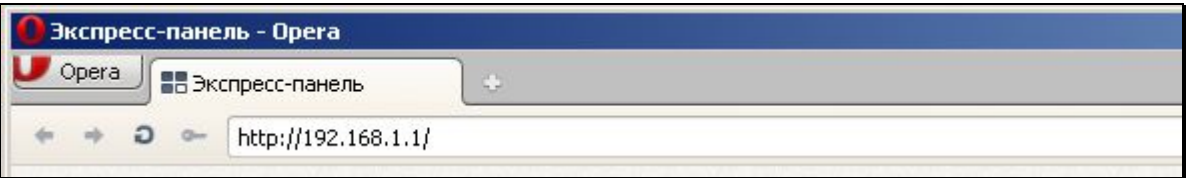

**Примечание5** IP-адрес доступа к настройкам роутера, используемый по умолчанию, указан на наклейке на нижней стороне корпуса роутера.

Если роутер включен, то должна появиться страница приветствия.

Страница приветствия содержит краткую информацию о состоянии устройства и сети: имя устройства (UNIT NAME), время работы устройства после включения (uptime), название оператора сотовой связи, тип GSM-связи, уровень GSM-сигнала, IP-адрес, скорость соединения, количество переданной и полученной информации и так далее

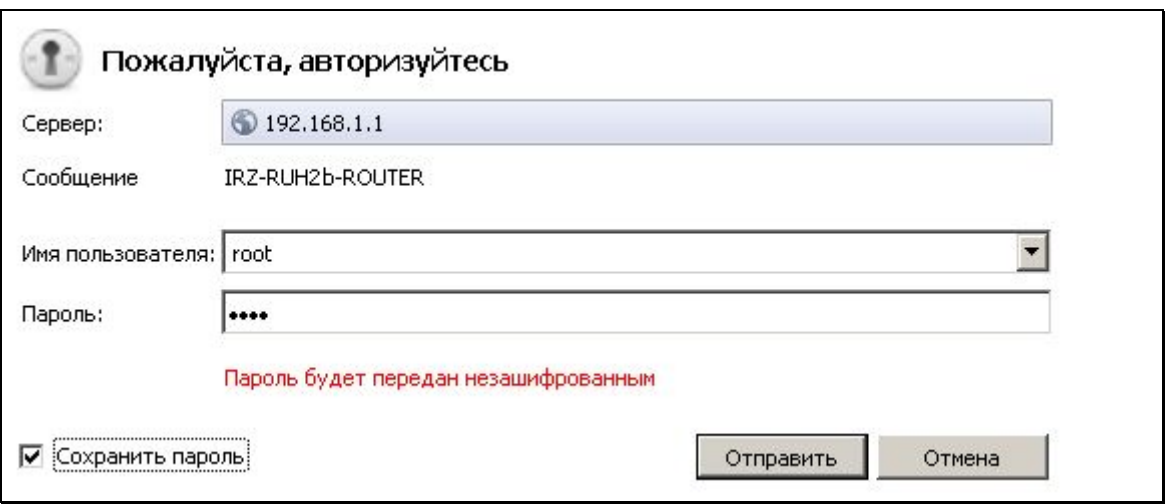

#### **-)** Введите логин и пароль;

Если логин и пароль верный, то открывается доступ к основному интерфейсу управления устройством.

Примечание: Если вы забыли пароль для изменения настроек, можно вернуть роутер к заводским настройкам с стандартным логином и паролем (см. раздел 4.2.3 «**Возврат к заводским настройкам**» данного руководства).

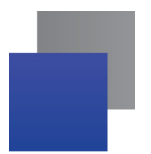

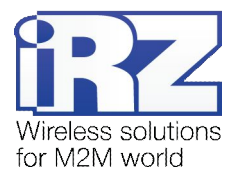

#### <span id="page-23-0"></span>**/)-)-) Интернет соединение по.C\*COI(каналу**

Для подключения роутера к сети Интернет требуется:

- **3G-антенна, разъём антенного кабеля SMA;**
- **В SIM-карта с пакетом доступа к Интернет, а также документация по настройкам;**
- **П** Лоток SIM-карты (поставляется с роутером).

Примечание: Если планируется подключение роутера к Интернет через Ethernet-разъём, то может потребоваться кабель (желательно CAT 5e) для соединения устройства с оборудованием провайдера

Рекомендация: Во избежание неожиданной потери связи с роутером по причине обнуления баланса необходимо заключить корпоративный договор с оператором сотовой связи с постоплатной системой расчётов

Для того чтобы роутер подключился к сети Интернет достаточно выполнить ряд действий:

- **,)** Поместите SIM-карту в лоток для SIM-карт;
- **-)** Поместите лоток в слот для SIM-карт (прорезь на торце роутера);
- **.)** Подключите антенну;
- **/)** Включите питание устройства;
- **0)** Подождите от 2-х до 5-ти минут.

После этого роутер должен подключиться к сети Интернет. Для получения доступа в Интернет соедините компьютер с роутером через Ethernet-интерфейс (IP-адрес будет выдан автоматически по DHCP).

#### <span id="page-23-1"></span>**/).) Возврат к заводским настройкам**

Для возврата заводских настроек необходимо проделать следующую процедуру:

- **,)** Отключите питание (роутер должен быть выключен);
- **-)** Подключите питание, включите роутер;
- **.)** Зажмите и держите нажатой кнопку «RST» (на рисунке 3.1 обозначена цифрой «6»);
- **/)** В течение 25 секунд, светодиод «BUSY» должен моргнуть 3 раза;
- **0)** Это означает, что настройки изменены и можно отпустить кнопку «RST».

После этого, на роутер будут установлены заводские настройки. Обратите внимание, что IP-адрес роутера в этом случае - 192.168.1.1

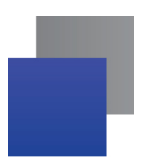

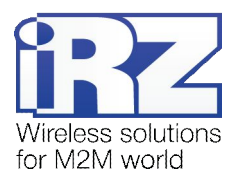

# <span id="page-24-0"></span>**/)/) Монтаж устройства**

Роутер RUH2b имеет в нижней части корпуса специальные пазы, поэтому он крепится на DIN-рейку без каких-либо дополнительный приспособлений:

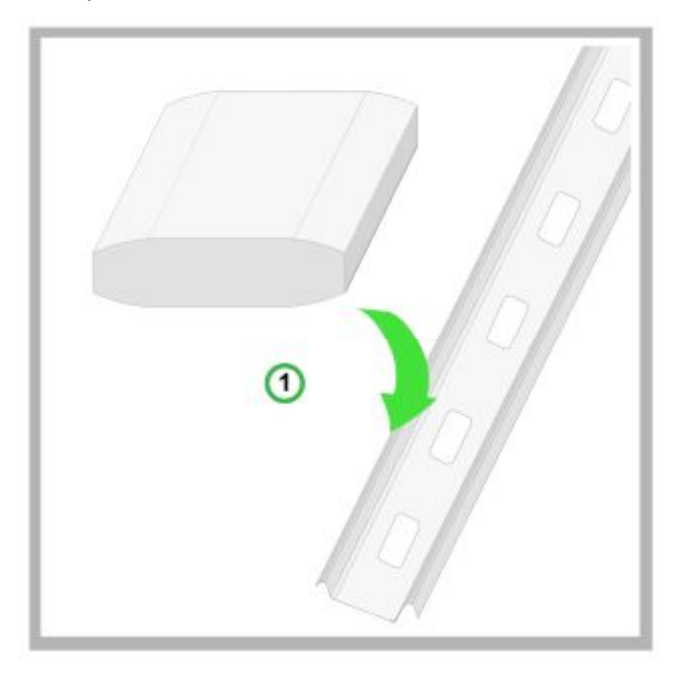

**,)** Возьмите роутер и просто защелкните нижней его частью на DIN-рейку;

Для монтажа на стене, в нижней части роутера есть специальные отверстия для креплений. Расстояние между отверстиями составляет 90 мм. Предполагается как горизонтальное, так и вертикальное крепление.

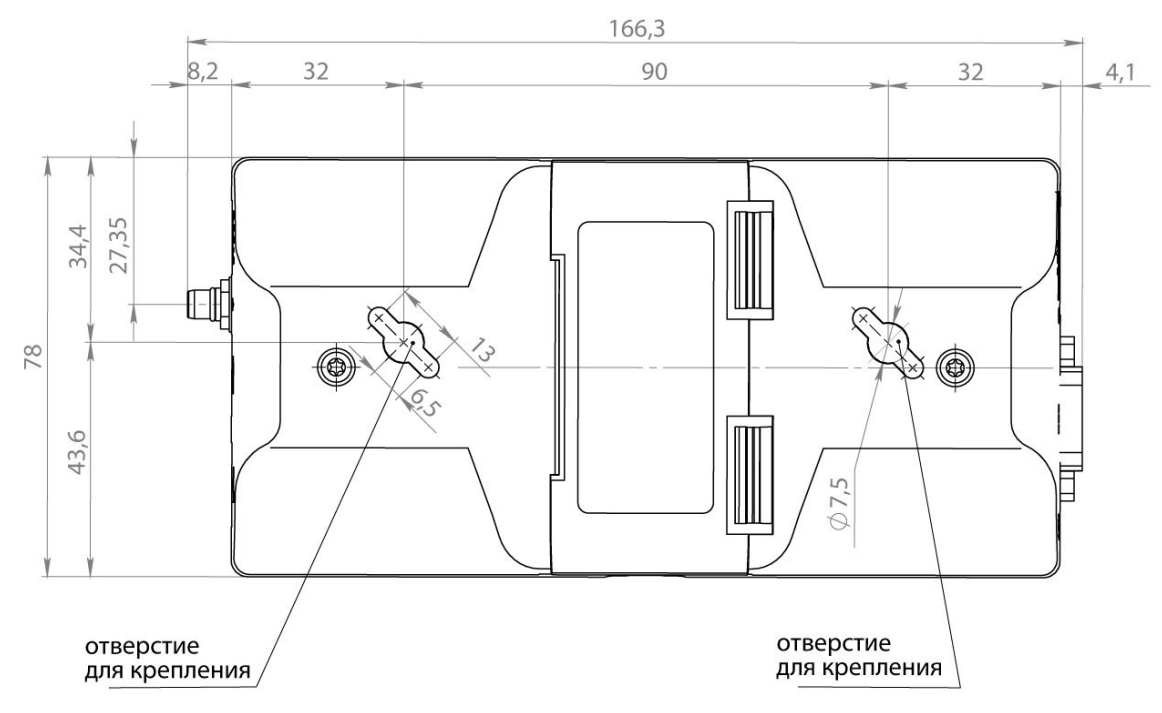

<span id="page-24-1"></span>Рис. 4.2. Установочный чертеж

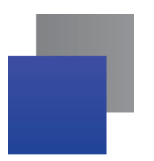

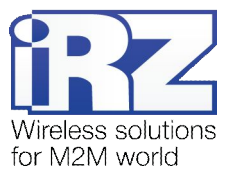

На роутере RUH2b применяются HardFix-крепления, для надежного удержания устройства на DINрейке.

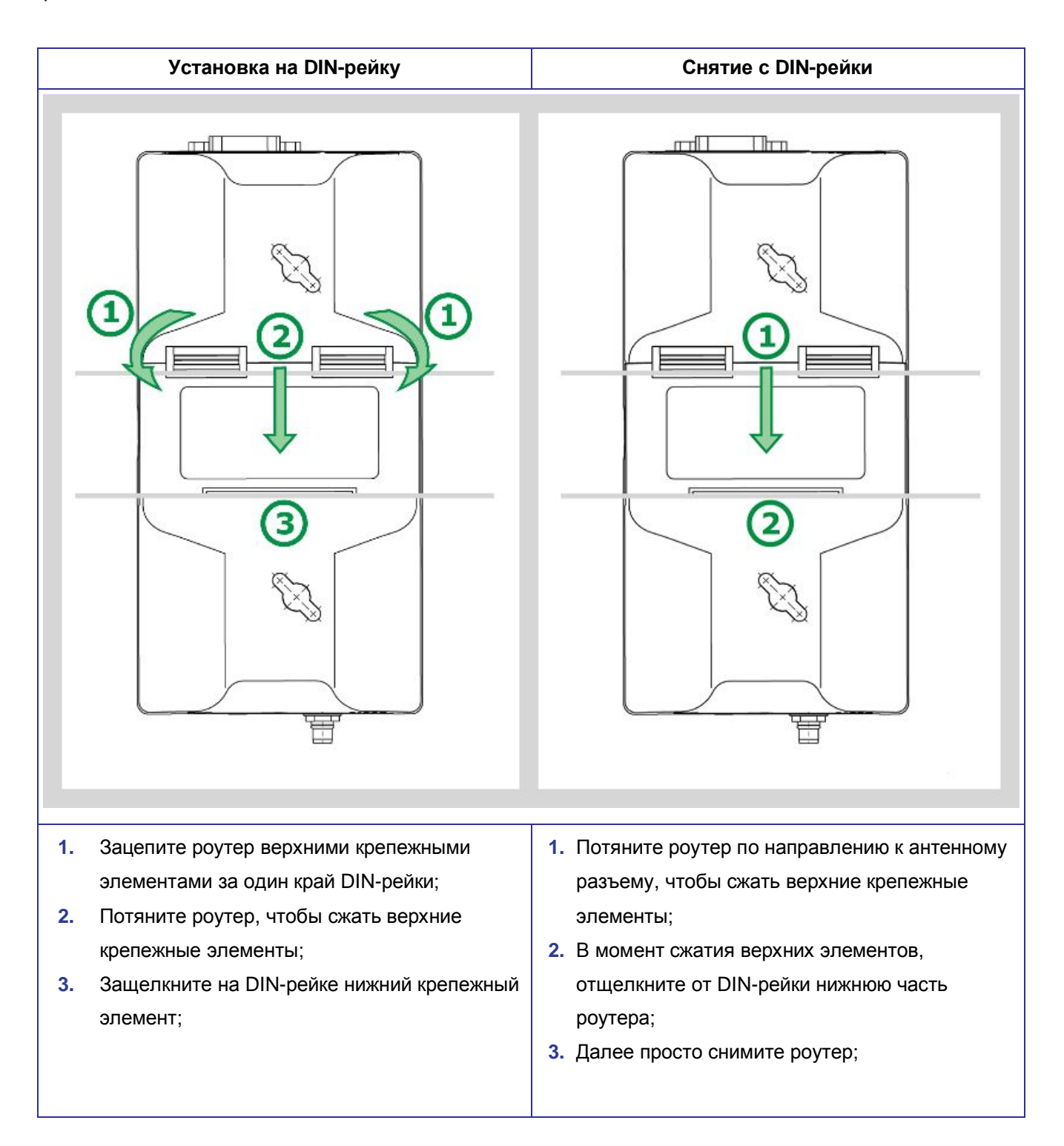

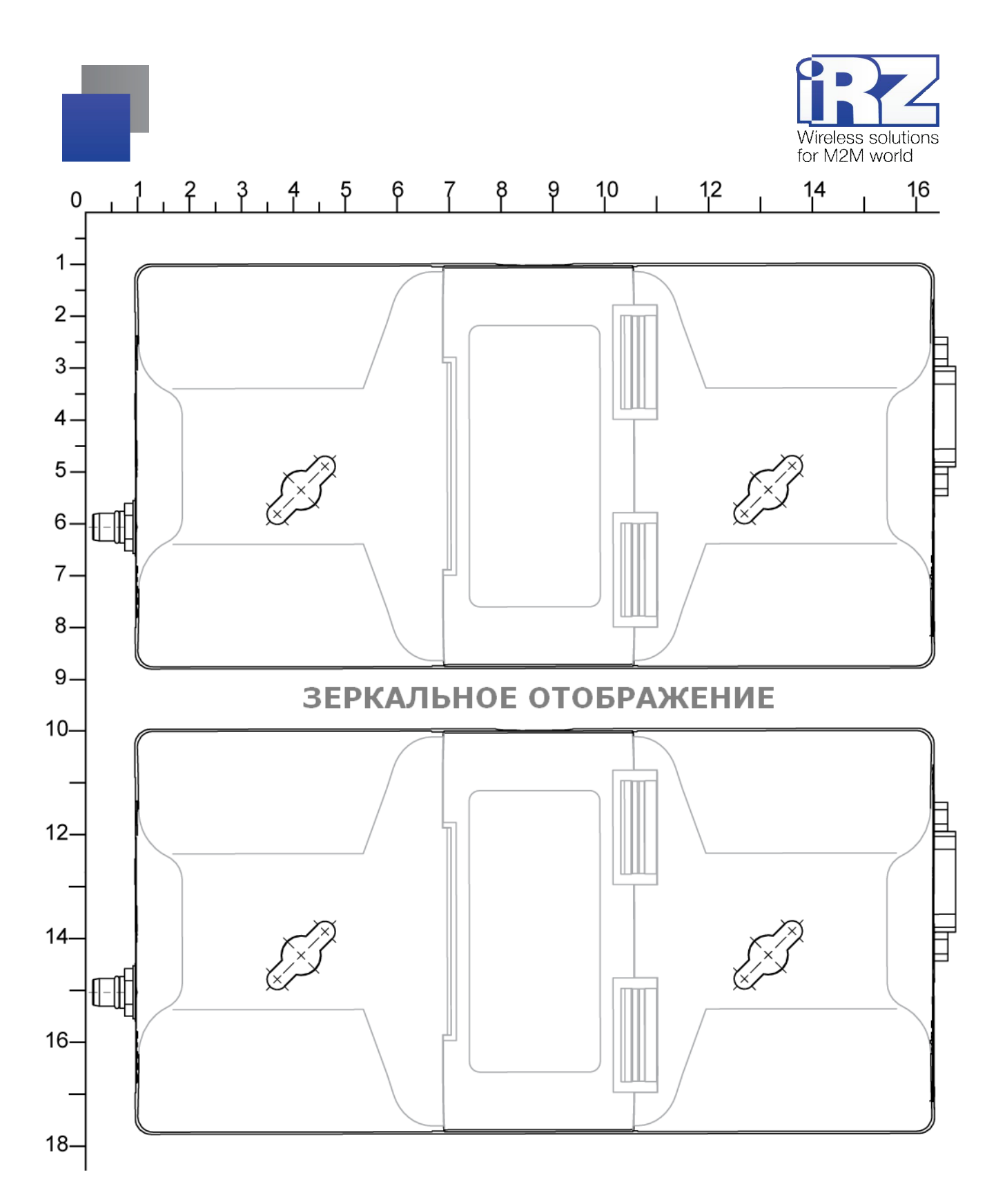

При монтаже роутера на стену вы можете использовать специальную накладку, приведенную сверху. Предварительно распечатав и вырезав рисунок, вы сможете быстро определить расстояние для отверстий, без каких-либо дополнительных измерений.

**Внимание5**Принтеры могут искажать настоящие размеры при печати. После распечатки страницы, убедитесь что приведенная шкала в рисунке (размер указан в сантиметрах), совпадает с реальной.

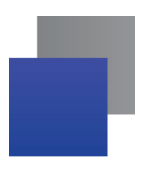

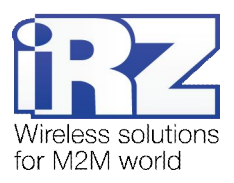

# 4.5. Функционал программного обеспечения

## <span id="page-27-1"></span>Таблица 4.1. Описание функционала роутера

<span id="page-27-0"></span>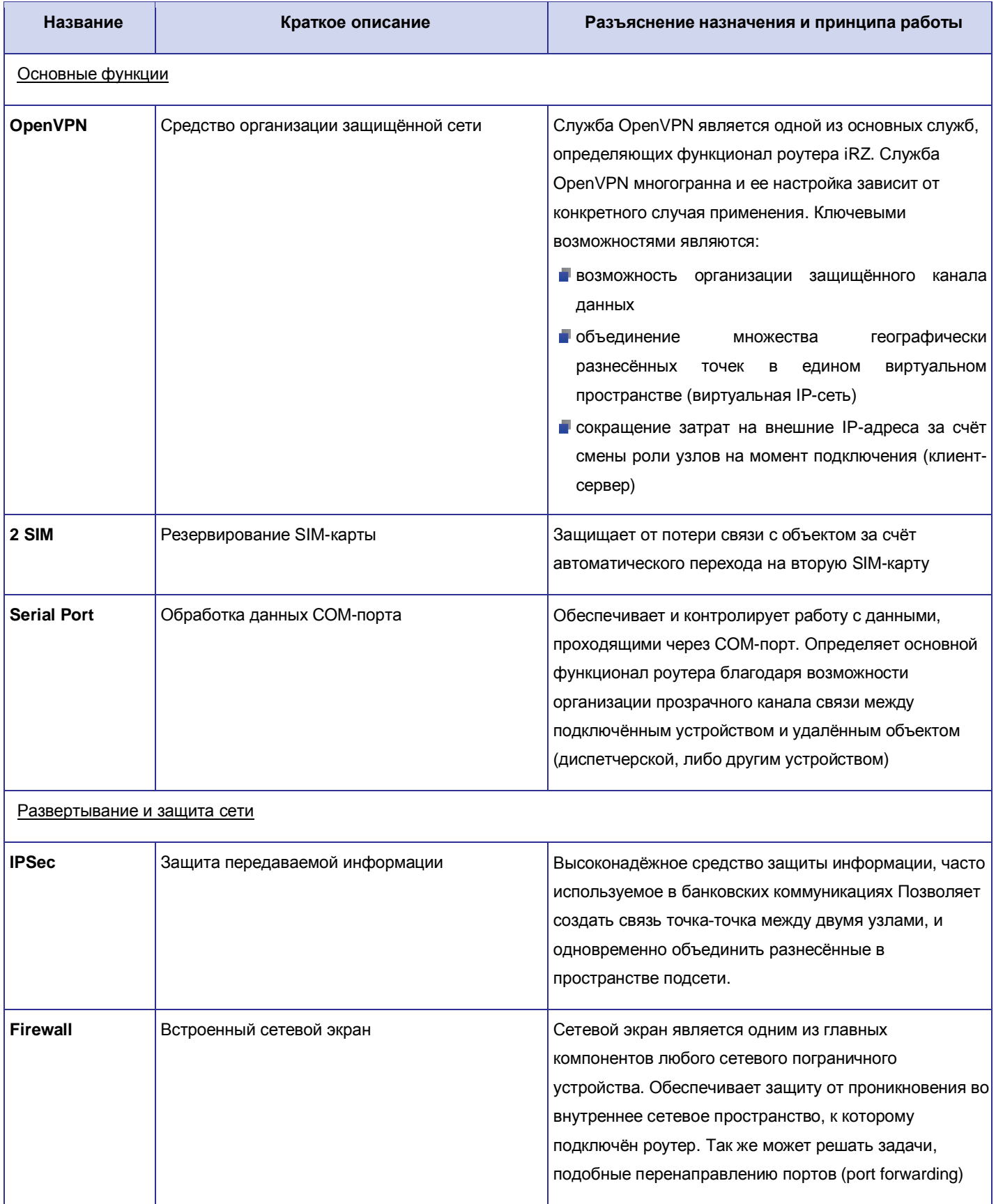

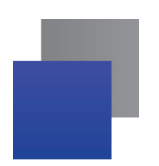

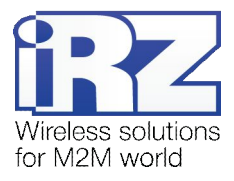

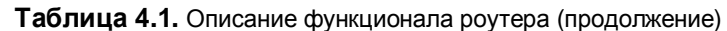

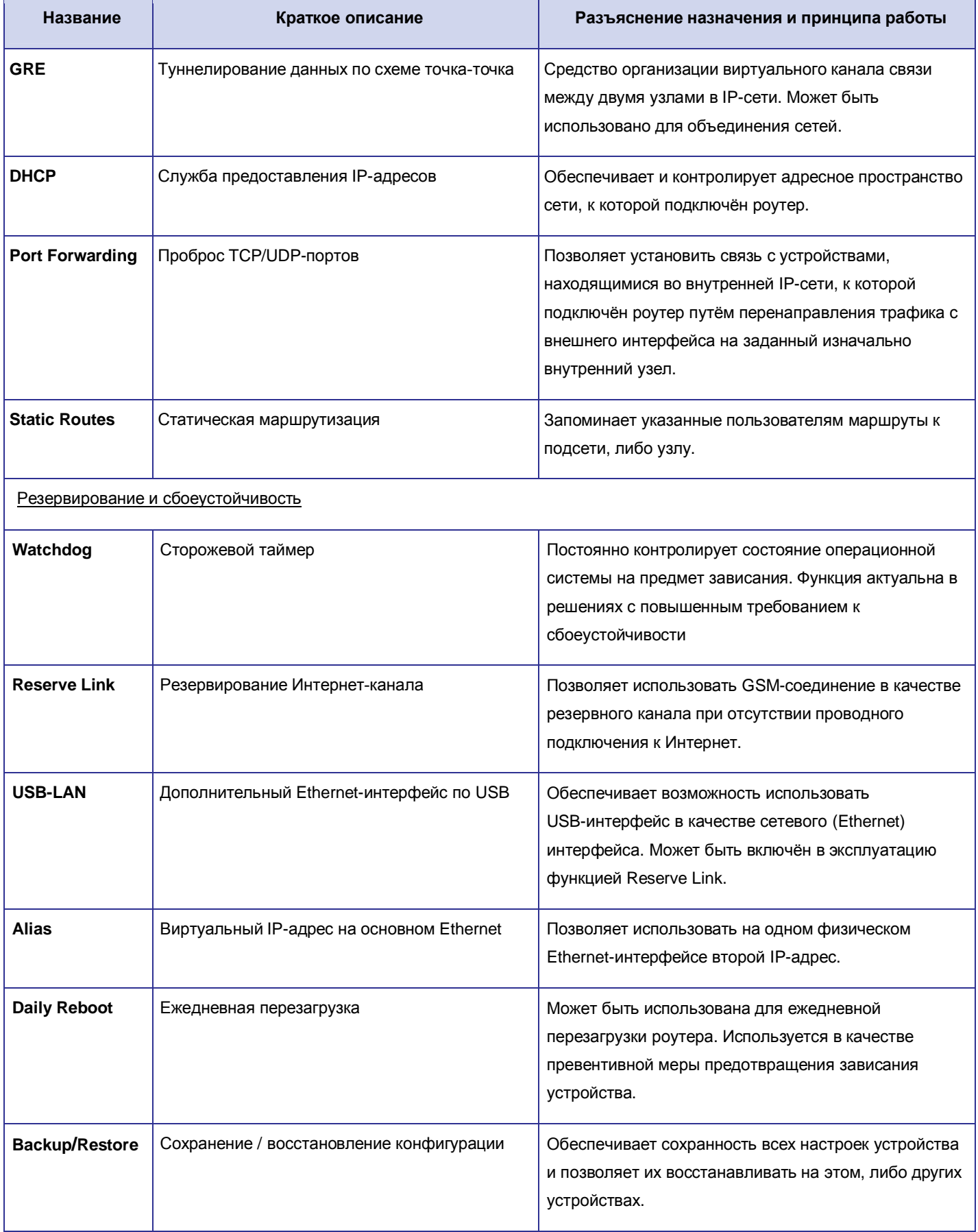

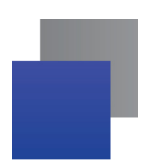

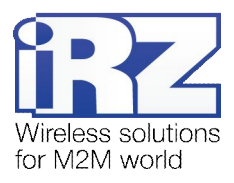

#### Таблица 4.1. Описание функционала роутера (продолжение)

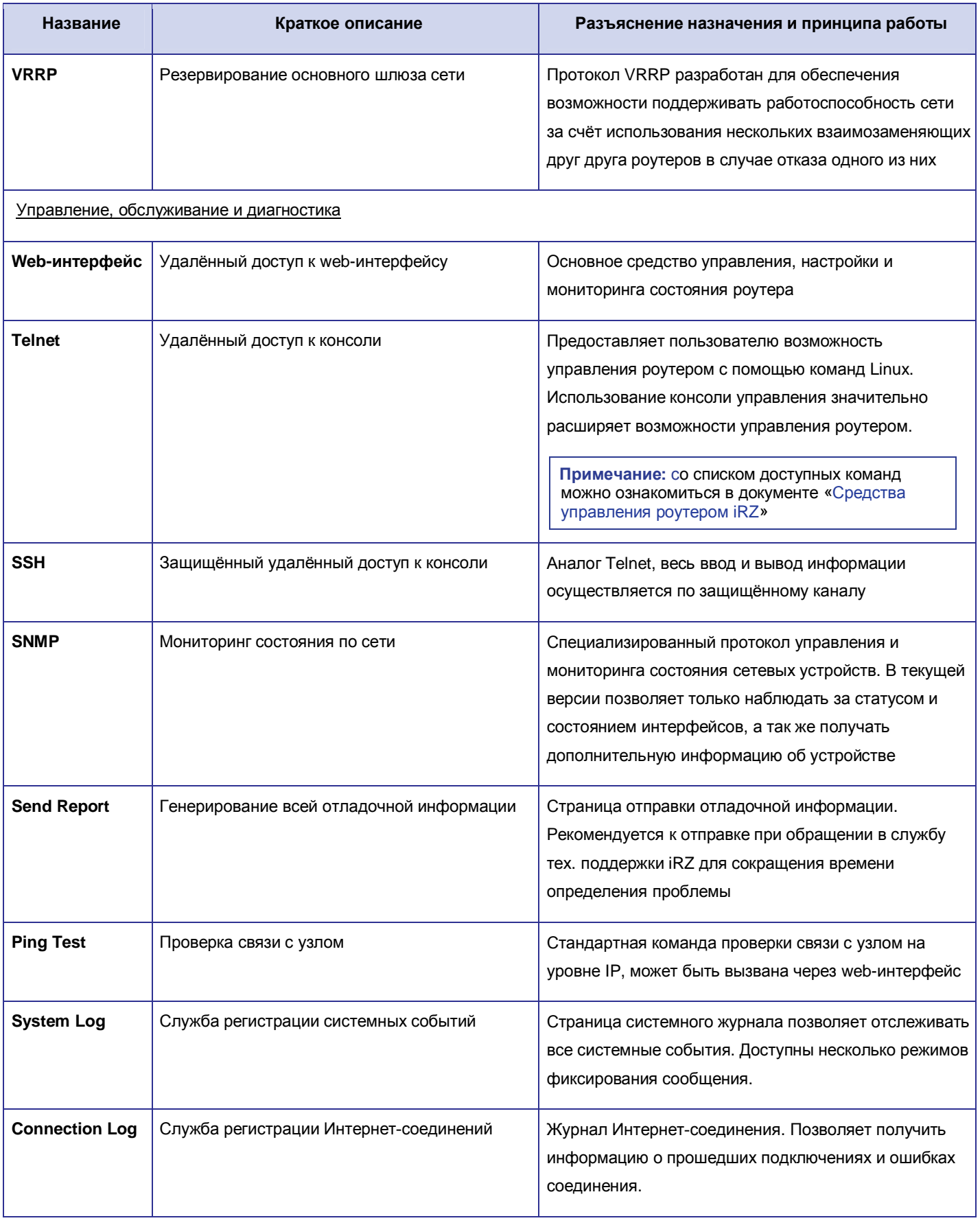

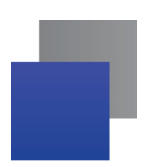

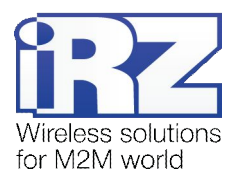

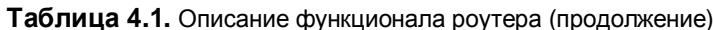

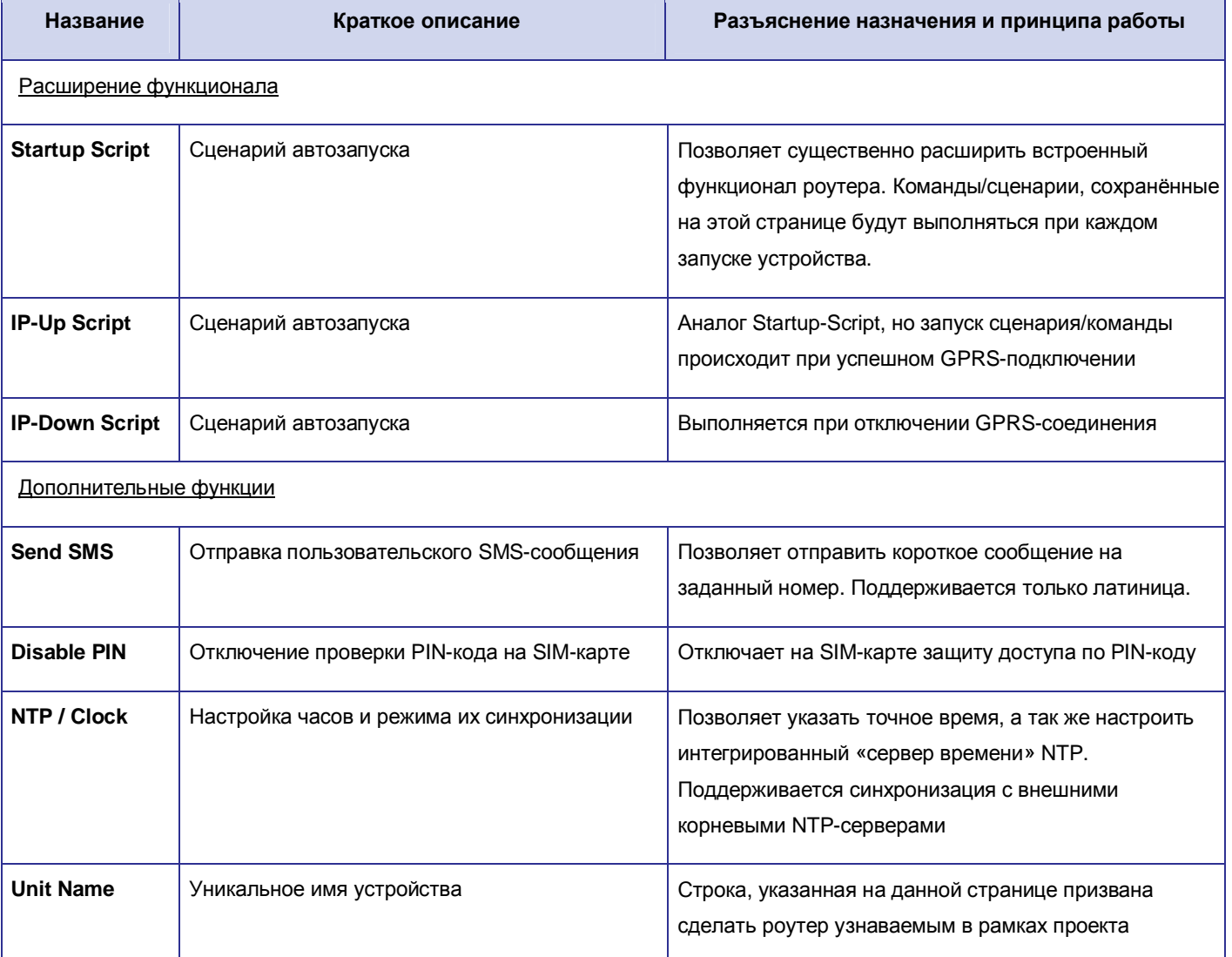

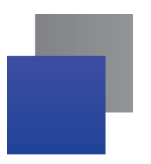

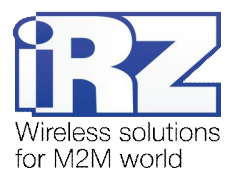

# <span id="page-31-0"></span>**0) Контакты и поддержка**

Новые версии прошивок, документации и сопутствующего программного обеспечения можно получить, обратившись по следующим контактам:

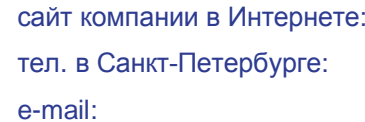

www.radiofid.ru +7 (812) 318 18 19 [support@radiofid.ru](mailto:support@radiofid.ru)

Наши специалисты всегда готовы ответить на все Ваши вопросы, помочь в установке, настройке и устранении проблемных ситуаций при эксплуатации оборудования.

В случае возникновения проблемной ситуации, при обращении в техническую поддержку, следует указывать версию программного обеспечения, используемого в роутере. Так же рекомендуется к письму прикрепить журналы запуска проблемных сервисов, снимки экранов настроек и любую другую полезную информацию. Чем больше информации будет предоставлено сотруднику технической поддержки, тем быстрее он сможет разобраться в сложившейся ситуации.

**Примечание5** Перед обращением в техническую поддержку настоятельно рекомендуется обновить программное обеспечение роутера до актуальной версии.

**Внимание!** Нарушение условий эксплуатации (ненадлежащее использование роутера) лишает владельца устройства права на гарантийное обслуживание.